# **HP Helion Codar**

Software Version: 1.00

API Quick Start

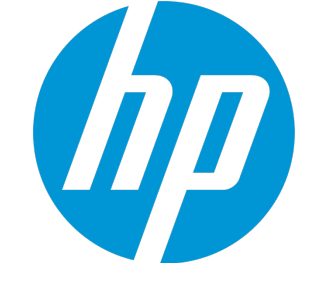

Document Release Date: December 2014 Software Release Date: December 2014

#### Legal Notices

#### **Warranty**

The only warranties for HP products and services are set forth in the express warranty statements accompanying such products and services. Nothing herein should be construed as constituting an additional warranty. HP shall not be liable for technical or editorial errors or omissions contained herein. The information contained herein is subject to change without notice.

Restricted Rights Legend

Confidential computer software. Valid license from HP required for possession, use or copying. Consistent with FAR 12.211 and 12.212, Commercial Computer Software, Computer Software Documentation, and Technical Data for Commercial Items are licensed to the U.S. Government under vendor's standard commercial license.

#### Copyright Notice

© Copyright 2010-2014 Hewlett-Packard Development Company, L.P.

#### Trademark Notices

Adobe™ is a trademark of Adobe Systems Incorporated. Microsoft® and Windows® are U.S. registered trademarks of Microsoft Corporation. UNIX® is a registered trademark of The Open Group. This product includes an interface of the 'zlib' general purpose compression library, which is Copyright © 1995-2002 Jean-loup Gailly and Mark Adler.

#### Documentation Updates

The title page of this document contains the following identifying information:

- Software Version number, which indicates the software version.
- Document Release Date, which changes each time the document is updated.
- Software Release Date, which indicates the release date of this version of the software.

To check for recent updates or to verify that you are using the most recent edition of a document, go to: **http://h20230.www2.hp.com/selfsolve/manuals**

This site requires that you register for an HP Passport and sign in. To register for an HP Passport ID, go to: **http://h20229.www2.hp.com/passport-registration.html**

Or click the **New users - please register** link on the HP Passport login page.

You will also receive updated or new editions if you subscribe to the appropriate product support service. Contact your HP sales representative for details.

#### **Support**

Visit the HP Software Support Online web site at: **http://www.hp.com/go/hpsoftwaresupport**

This web site provides contact information and details about the products, services, and support that HP Software offers.

HP Software online support provides customer self-solve capabilities. It provides a fast and efficient way to access interactive technical support tools needed to manage your business. As a valued support customer, you can benefit by using the support web site to:

- Search for knowledge documents of interest
- Submit and track support cases and enhancement requests
- Download software patches
- Manage support contracts
- Look up HP support contacts
- Review information about available services
- Enter into discussions with other software customers
- Research and register for software training

Most of the support areas require that you register as an HP Passport user and sign in. Many also require a support contract. To register for an HP Passport ID, go to:

**http://h20229.www2.hp.com/passport-registration.html**

To find more information about access levels, go to:

**http://h20230.www2.hp.com/new\_access\_levels.jsp**

**HP Software Solutions Now** accesses the HPSW Solution and Integration Portal Web site. This site enables you to explore HP Product Solutions to meet your business needs, includes a full list of Integrations between HP Products, as well as a listing of ITIL Processes. The URL for this Web site is **http://h20230.www2.hp.com/sc/solutions/index.jsp**

## **Contents**

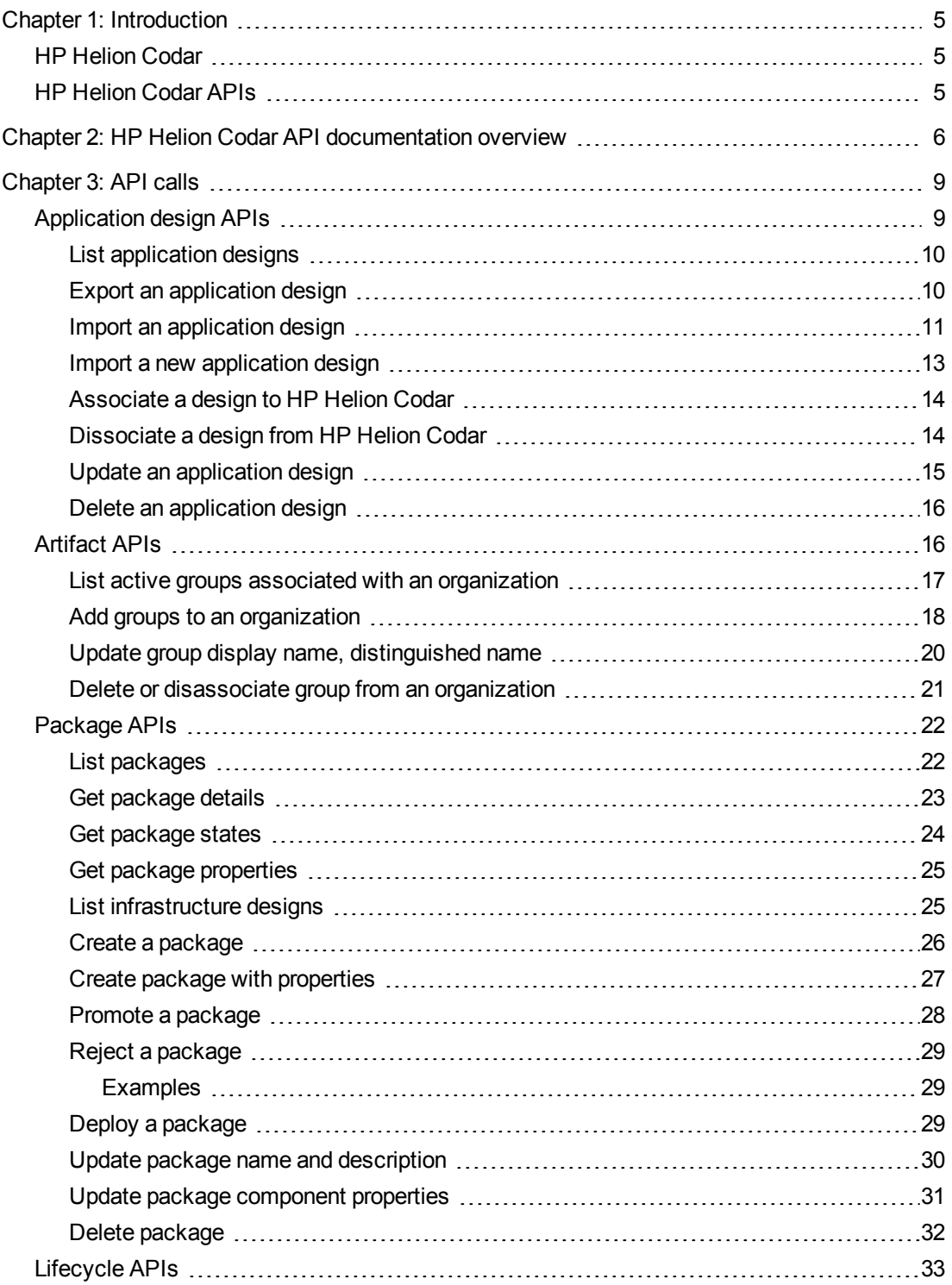

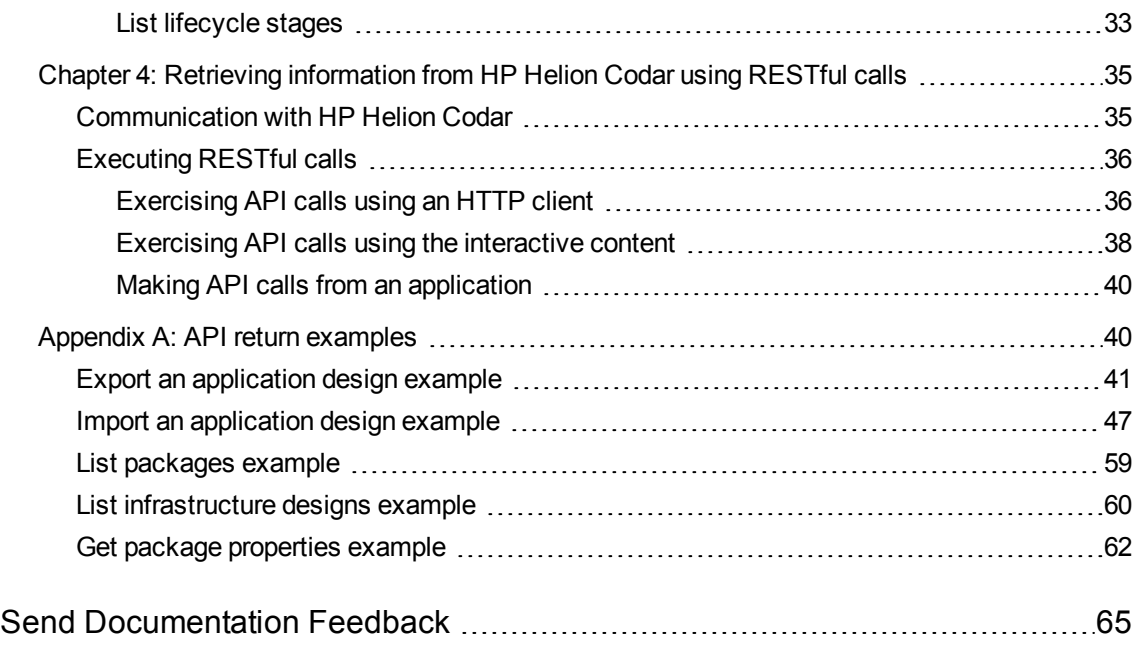

## <span id="page-4-0"></span>Chapter 1: Introduction

<span id="page-4-1"></span>Welcome to the HP Helion Codar API Quick Start.

### HP Helion Codar

HP Helion Codar provides a model driven approach to DevOps. It facilitates continuous delivery where every change to a system is releasable and every code change can be deployed in production. HP Helion Codar enables automation of continuous delivery in that every code change triggers a build, which is deployed, automated unit tests are executed, and the application can be automatically deployed to an environment based on policies. Elements of the core HP Helion Codar value proposition include the following:

- Modeling the application and infrastructure to deliver infrastructure-as-code (IaaC) for fulfillment.
- Managing applications, versions, and packages across different lifecycle stages.
- Policy management for promotion of application packages through the lifecycle stages on different environments consistently in a repeatable manner.

For more information about HP Helion Codar, see the *HP Helion Codar Concepts and Use Case* white paper.

### <span id="page-4-2"></span>HP Helion Codar APIs

HP Helion Codar provides a REST (REpresentational State Transfer) Application Programming Interface (API) that allows you to interact programmatically with HP Helion Codar functionality.

This API Quick Start is designed to help you learn the API by introducing the HP Helion Codar capabilities that can be accessed programmatically,explaining how to access them, and walking through several examples. This guide assumes that you:

- 1. Understand how to use a RESTful API. See [http://en.wikipedia.org/wiki/Representational\\_state\\_](http://en.wikipedia.org/wiki/Representational_state_transfer) [transfer](http://en.wikipedia.org/wiki/Representational_state_transfer) for general REST information.
- 2. Have installed and set up HP Helion Codar following the instructions in the *HP Helion Codar Configuration and Integration* white paper.

## <span id="page-5-0"></span>Chapter 2: HP Helion Codar API documentation overview

You can exercise all of the HP Helion Codar RESTful API calls programmatically and from an HTTP client. You can find more information on HTTP clients in ["Retrieving](#page-34-0) information from HP Helion Codar using [RESTful](#page-34-0) calls" on page 35. HP Helion Codar also includes a framework for describing, producing, consuming and exercising these RESTful services. In addition to providing reference API documentation, this content provides an interactive environment where you can exercise API calls and view responses from your server.

The following is an example of content for an API call:

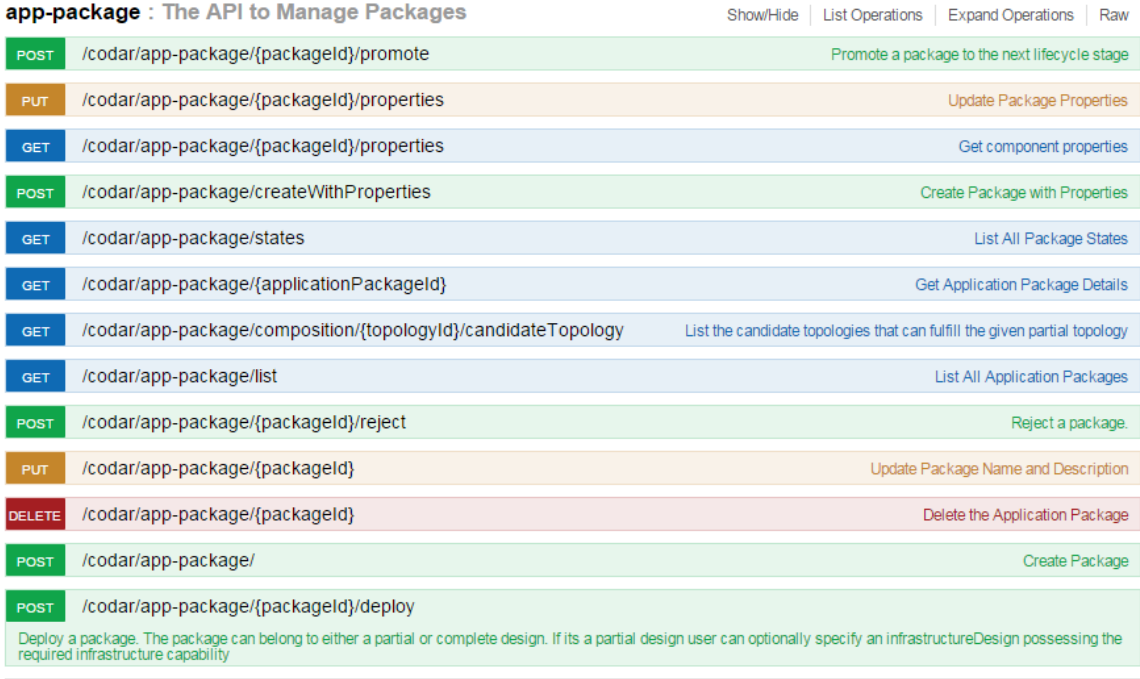

You can click on any method listed to get detailed content for that call, and an interactive "Try it out!" feature. The detailed content provides developers quick and easy access the following for each API call:

- Syntax
- Method (operation)
- Parameter descriptions
- Model and schema information
- Interactive "Try it out!" dialogs that let you submit calls to your server, see the results, and then understand how you need to construct REST URLs and any payloads.

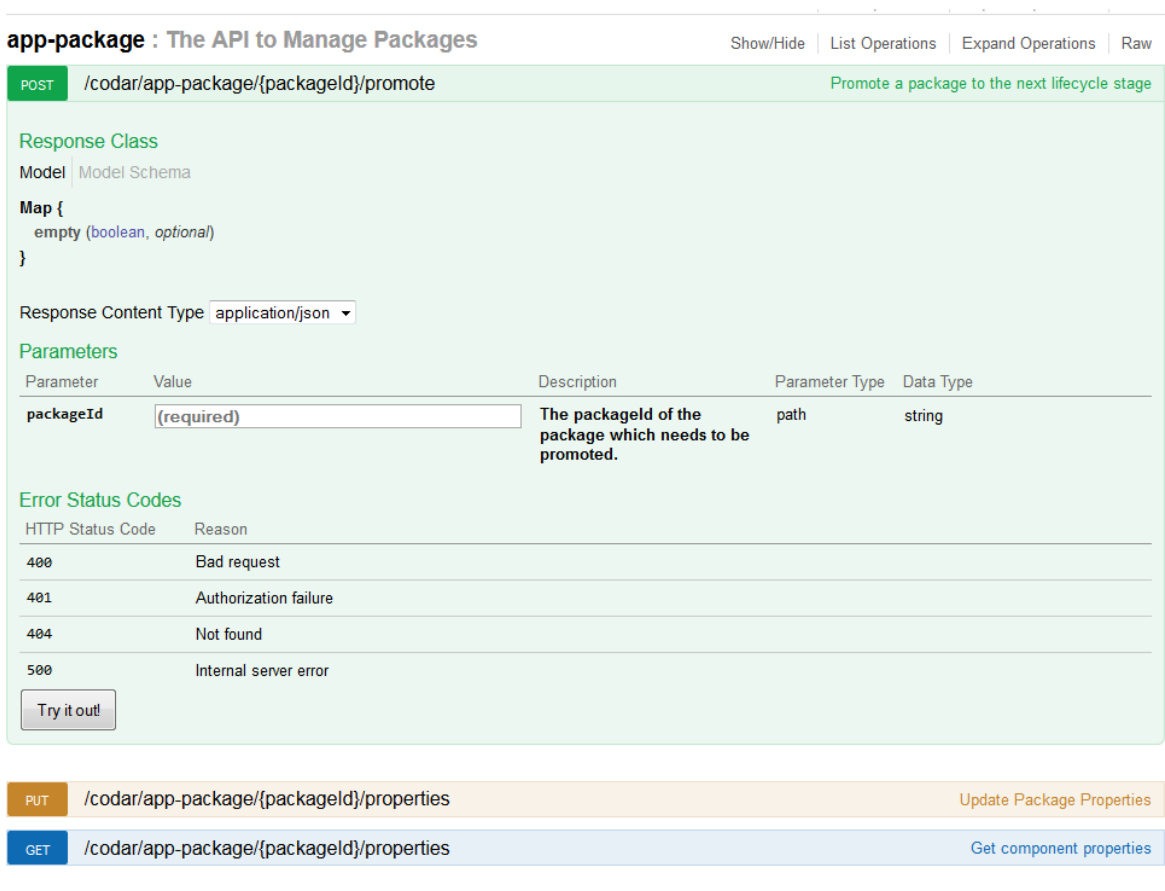

Clicking on the first POST method in the above example displays the following:

See "Retrieving [information](#page-34-0) from HP Helion Codar using RESTful calls" on page 35 for more information on executing an API call from this interactive content.

## Flow of API calls

The following flow describes the steps for using HP Helion Codar APIs:

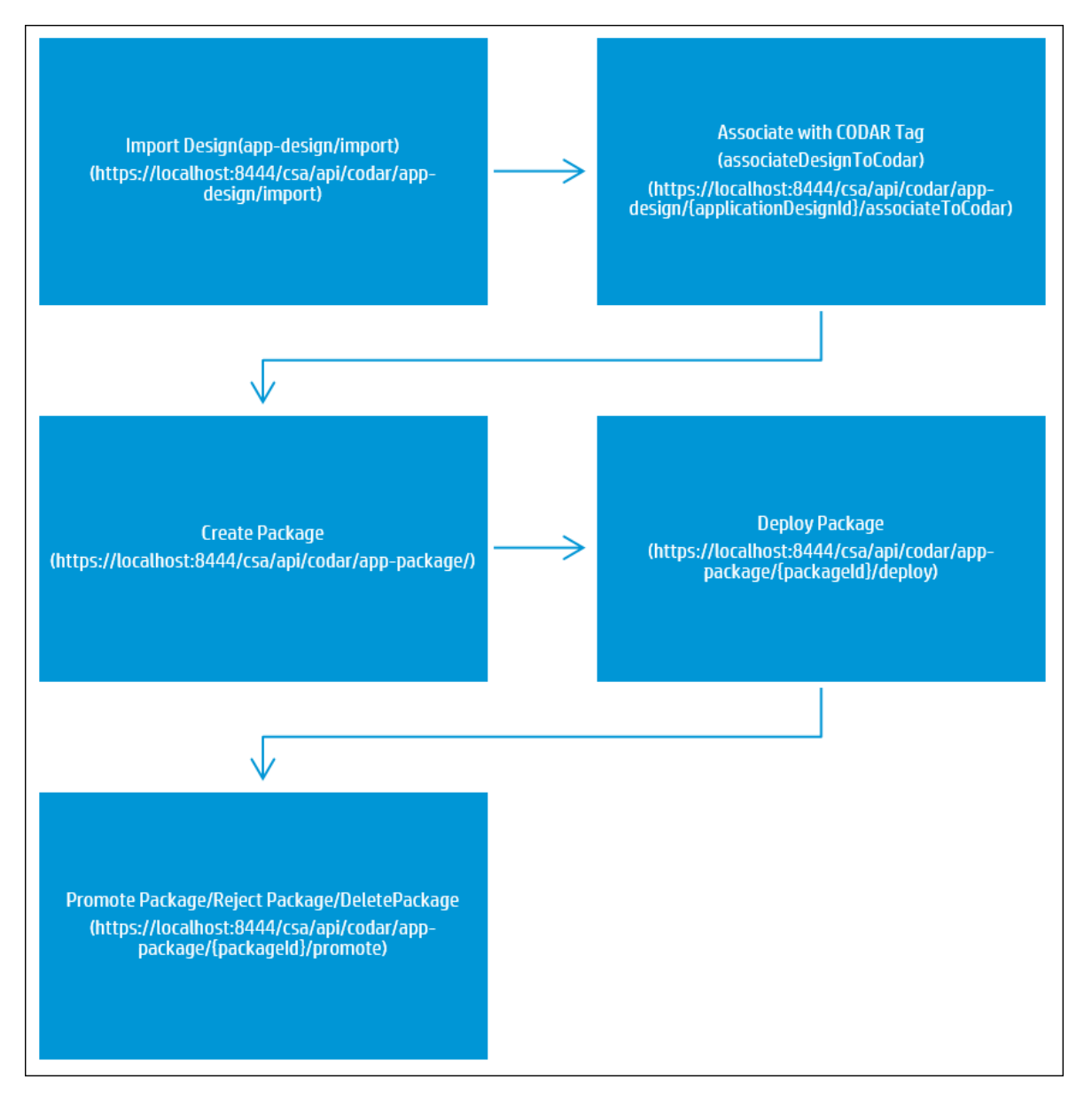

You can start with the Import Design API. The Import Design API creates an application design by providing the application design in JSON format as input. If the design already exists, then an error is returned.

Next, you can associate the Codar Application tag on created designs. This associates a design to the HP Helion Codar pipeline management process by tagging the application design with the Codar Application tag.

Then you can use the Create Package API for the application design. The package is only created if the HP Helion Codar license is present and the design is associated to the Codar Application tag.

Once the package is created, you can use the Deploy Package API. You can also promote or reject packages using the APIs.

## <span id="page-8-0"></span>Chapter 3: API calls

The following public API calls provide access to HP Helion Codar data. These calls are documented and can be exercised through a browser at: **https://<host>:<port>/csa/apidocs.jsp**, substituting the host and port information appropriate for your environment. API calls can also be exercised programmatically or through an HTTP client. See ["Retrieving](#page-34-0) information from HP Helion Codar using [RESTful](#page-34-0) calls" on page 35 for more information on how to exercise API calls.

## <span id="page-8-1"></span>Application design APIs

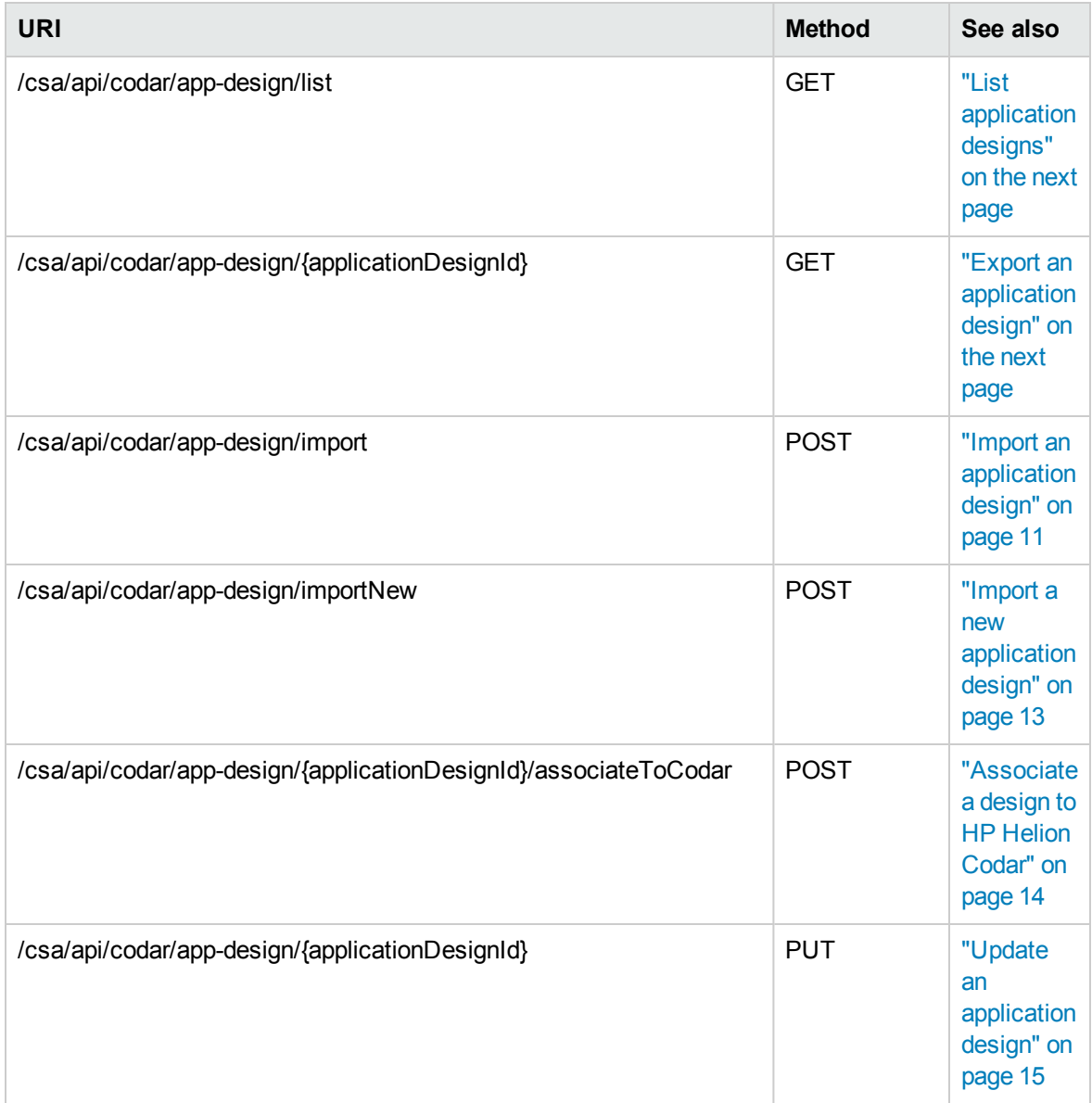

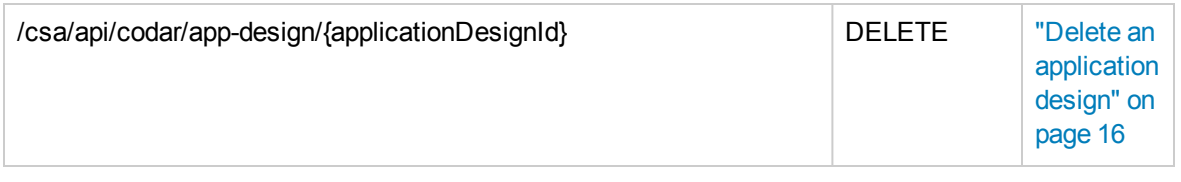

### <span id="page-9-0"></span>List application designs

Retrieve a list of application designs.

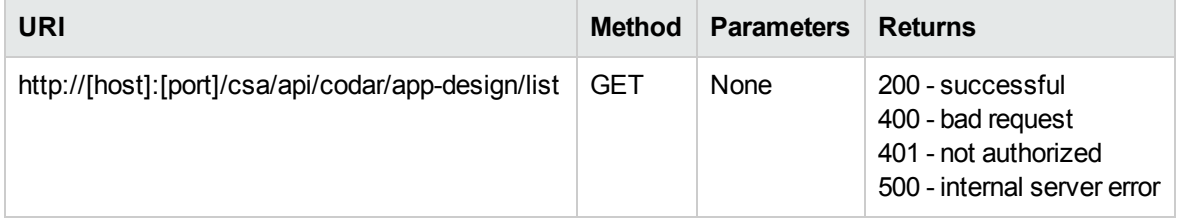

#### Examples

The following URL was sent:

```
https://localhost:8444/csa/api/codar/app-design/list
```
The following JSON was returned:

```
{ 
  "@type" : "urn:x-hp:2013:software:cloud:topology model:topologys",
   "@self" : "/csa/api/topology-model/topology", 
   "@actual-count" : 1, 
  "@start-index" : 0,
   "@total-count" : 1, 
   "members" : [ { 
    "@self" : "/csa/api/topology-model/topology/22b4706c-0849-4c35-b552-
4e42c90ae5e4", 
    "@type" : "urn:x-hp:2013:software:cloud:topology model:topology",
    "groupId" : "com.hp.csa", 
     "artifactId" : "81072ea2-2a7f-4fd7-b582-5e47b97fd0b9", 
    "version" : "1.0.0"
    "displayName" : "Petclinic Application for AWS" 
   } ] 
}
```
### <span id="page-9-1"></span>Export an application design

Export an application design by providing the application design ID. The application design is returned in JSON format.

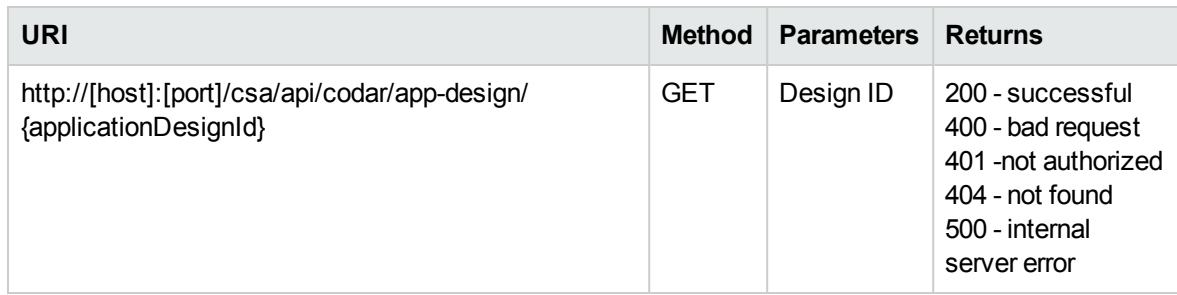

#### Examples

The following URL was sent:

```
https://localhost:8444/csa/api/codar/app-design/e57673db-0ee7-4061-8f9e-
ffdcabc07b4c
```
The following JSON was returned:

```
{
   "@self" : "/csa/api/topology-model/topology/e57673db-0ee7-4061-8f9e-
ffdcabc07b4c", 
  "@type" : "urn:x-hp:2013:software:cloud:topology model:topology",
   "groupId" : "com.hp.csa", 
   "artifactId" : "3eb835ae-750f-41c9-8861-de70a285ca40", 
   "version" : "1.0.0", 
   "displayName" : "Test_Design-1", 
   "description" : "my design", 
   "resources" : [ { 
     "id" : "VcenterServer0001", 
     "name" : "vCenter Server 1", 
      ... (For complete output, see "Export an application design example" on page 41.) 
}
```
### <span id="page-10-0"></span>Import an application design

Create an application design by providing the application design in JSON format as input. If the design already exists, then an error is returned.

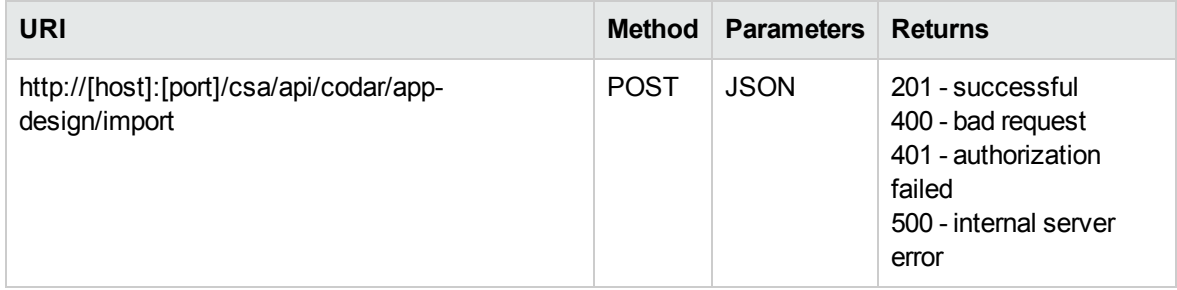

#### Examples

The following URL was sent:

```
https://localhost:8444/csa/api/codar/app-design/import
```
The following JSON was sent:

```
{ 
   "@type" : "urn:x-hp:2013:software:cloud:topology_model:topology", 
   "groupId" : "com.hp.csa", 
   "artifactId" : "3eb835ae-750f-41c9-8861-de70a285ca43", 
   "version" : "1.0.0", 
   "displayName" : "Test_Design-2", 
   "description" : "my design 02", 
   "resources" : [ { 
     "id" : "VcenterServer0001", 
     "name" : "vCenter Server 1", 
     "component" : { 
       "@self" : "/csa/api/topology-model/component-type/b83f4e21-d8a9-4ff3-a76e-
3a69775d1d86" 
     }, 
      ... (For complete output, see "Import an application design example" on page 47.) 
}
```

```
{ 
   "@self" : "/csa/api/topology-model/topology/e57673db-0ee7-4061-8f9e-
ffdcabc07b4c", 
  "@type" : "urn:x-hp:2013:software:cloud:topology model:topology",
   "groupId" : "com.hp.csa", 
   "artifactId" : "3eb835ae-750f-41c9-8861-de70a285ca40", 
   "version" : "1.0.0", 
   "displayName" : "Test_Design-1", 
   "description" : "my design", 
   "resources" : [ { 
     "id" : "VcenterServer0001", 
    "name" : "vCenter Server 1",
     "component" : { 
       "@self" : "/csa/api/topology-model/component-type/b83f4e21-d8a9-4ff3-a76e-
3a69775d1d86" 
     }, 
      ... (For complete output, see "Import an application design example" on page 47.) 
}
```
#### <span id="page-12-0"></span>Import a new application design

Create a new application design if it does not exist. If the design exists, no error is displayed and the original design is returned.

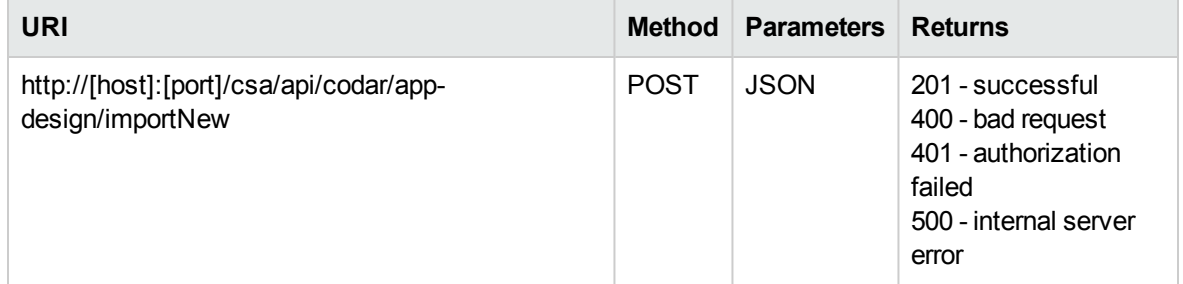

#### Examples

The following URL was sent:

https://localhost:8444/csa/api/codar/app-design/importNew

The following JSON was sent:

```
{ 
  "@type" : "urn:x-hp:2013:software:cloud:topology_model:topology", 
   "groupId" : "com.hp.csa", 
  "artifactId" : "3eb835ae-750f-41c9-8861-de70a285ca43", 
   "version" : "1.0.1", 
   "displayName" : "Test_Design-2", 
    "description" : "my design 02", 
    ... (The remaining output is the same as "Import an application design example" on page 47.) 
}
```

```
{ 
  "@self" : "/csa/api/topology-model/topology/e57673db-0ee7-4061-8f9e-
ffdcabc07b4c", 
  "@type" : "urn:x-hp:2013:software:cloud:topology_model:topology", 
  "groupId" : "com.hp.csa", 
   "artifactId" : "3eb835ae-750f-41c9-8861-de70a285ca40", 
   "version" : "1.0.1", 
   "displayName" : "Test_Design-1", 
   "description" : "my design", 
   ... (The remaining output is the same as "Import an application design example" on page 47) 
}
```
### <span id="page-13-0"></span>Associate a design to HP Helion Codar

Associate an application design to the HP Helion Codar pipeline management process by tagging the application design with the Codar Application tag.

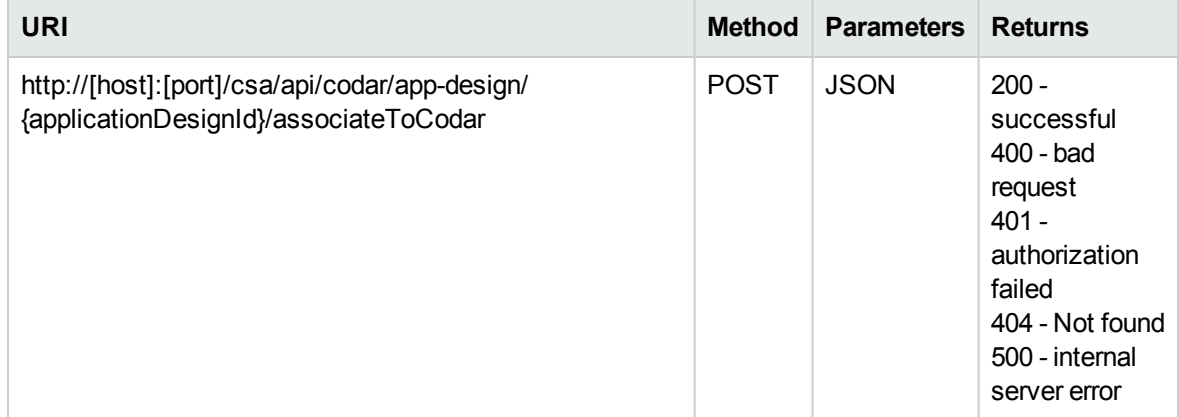

#### Examples

The following URL was sent:

https://localhost:8444/csa/api/codar/app-design/ae058bcc-4ad3-4e9a-8eb8- 3ee98eef8d8f/associateToCodar

The following JSON was returned:

```
{
"associatedTagId": "8a818cf8ara15bc772b0145cb6efjhg99",
"designId": "ae058bcc-4ad3-4e9a-8eb8-3ee98eef8d8f",
"designName": "MyDesign",
"associatedTagName": "Codar Application"
}
```
### <span id="page-13-1"></span>Dissociate a design from HP Helion Codar

Dissociate an application design from the HP Helion Codar pipeline management process by removing the Codar Application tag from the application design.

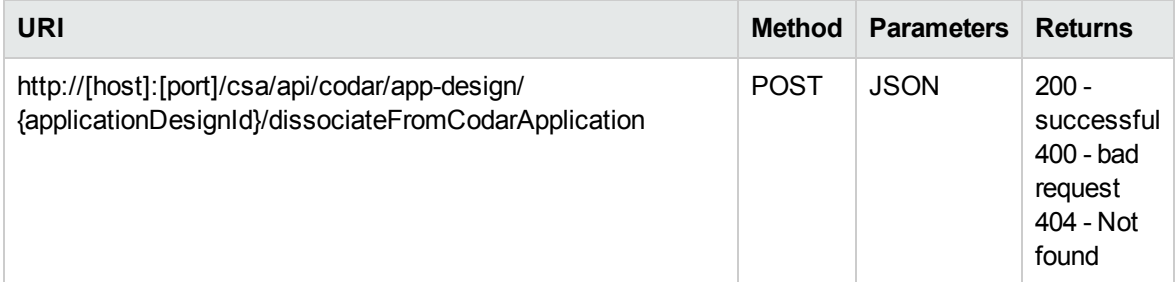

#### Examples

The following URL was sent:

```
https://localhost:8444/csa/api/codar/app-design/440af252-741b-4f65-addf-
8239f6feb8dd/dissociateFromCodarApplication
```
The following JSON was returned:

```
{
"dissociatedTagId": "8a8185bb47b46bbe0147b4c4b8c00006",
"designId": "267fa378-7234-4e8d-b96d-97f62a448cbe",
"designName": "NewD",
"dissociatedTagName": "Codar Application"
}
```
### <span id="page-14-0"></span>Update an application design

Update an application design by providing an application design ID and an application design in JSON format.

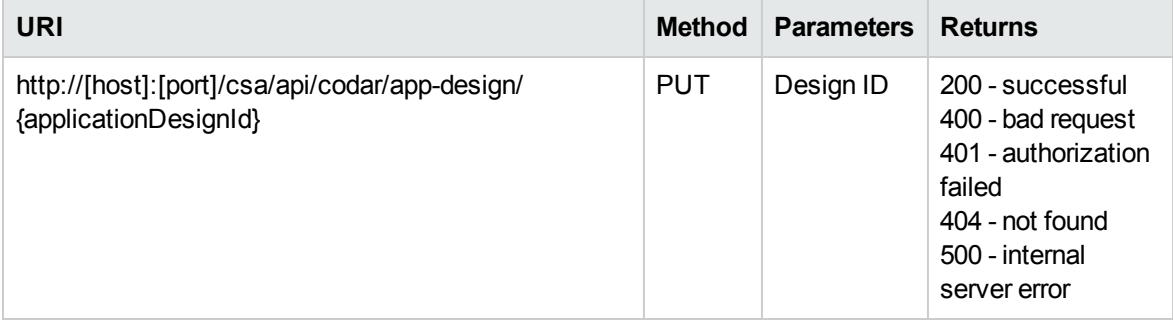

#### Examples

The following URL was sent:

https://localhost:8444/csa/apidocs.jsp/codar/app-design/e57673db-0ee7-4061-8f9effdcabc07b4c

The following JSON was sent:

```
{ 
   "@self" : "/csa/api/topology-model/topology/e57673db-0ee7-4061-8f9e-
ffdcabc07b4c", 
  "@type" : "urn:x-hp:2013:software:cloud:topology model:topology",
  "groupId" : "com.hp.csa", 
   "artifactId" : "3eb835ae-750f-41c9-8861-de70a285ca40", 
   "version" : "1.0.0", 
   "displayName" : "Test_Design-1",
```

```
 "description" : "my design updated", 
 ... (The remaining output is the same as "Import an application design example" on page 47 with
modified values.) 
}
```
The following JSON was returned:

```
{ 
  "@self" : "/csa/api/topology-model/topology/e57673db-0ee7-4061-8f9e-
ffdcabc07b4c", 
  "@type" : "urn:x-hp:2013:software:cloud:topology model:topology",
  "groupId" : "com.hp.csa", 
  "artifactId" : "3eb835ae-750f-41c9-8861-de70a285ca40", 
  "version" : "1.0.2", 
   "displayName" : "Test_Design-1", 
   "description" : "my design updated", 
 ... (The remaining output is the same as "Import an application design example" on page 47.) 
}
```
### <span id="page-15-0"></span>Delete an application design

Delete an application design. Any package that is associated with this design is also deleted.

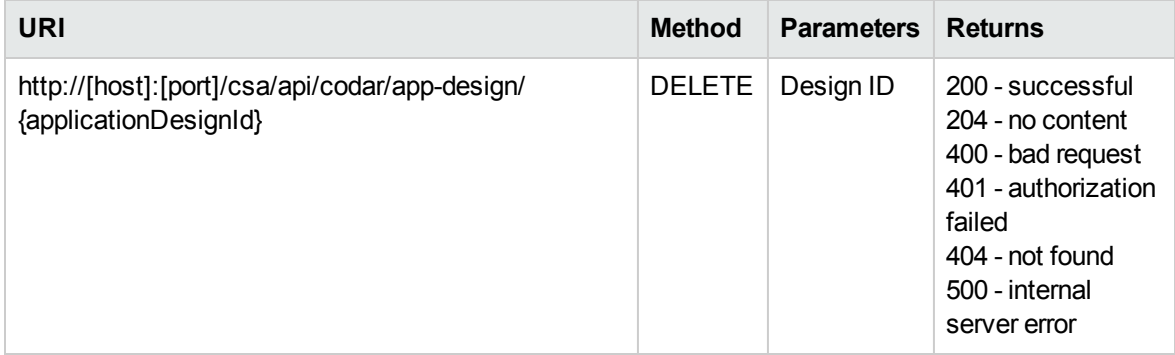

#### Examples

The following URL was sent:

https://localhost:8444/csa/api/codar/app-design/e57673db-0ee7-4061-8f9effdcabc07b4c

### <span id="page-15-1"></span>Artifact APIs

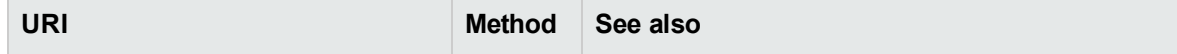

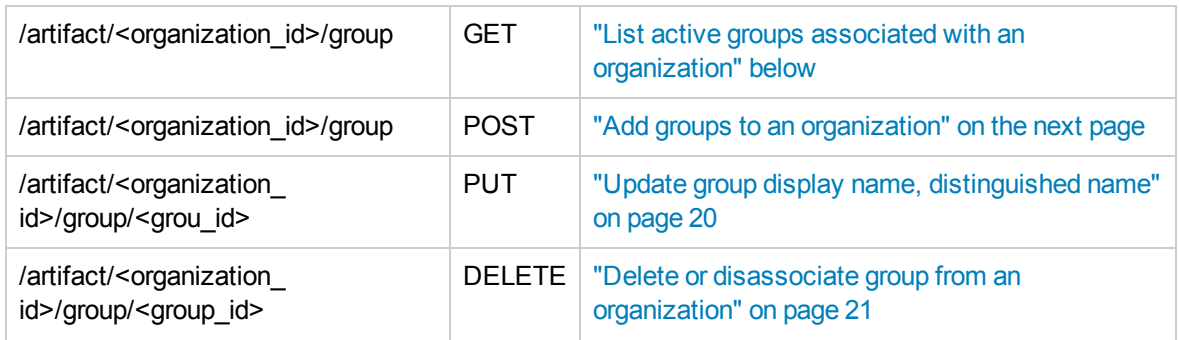

### <span id="page-16-0"></span>List active groups associated with an organization

List active groups associated with an organization

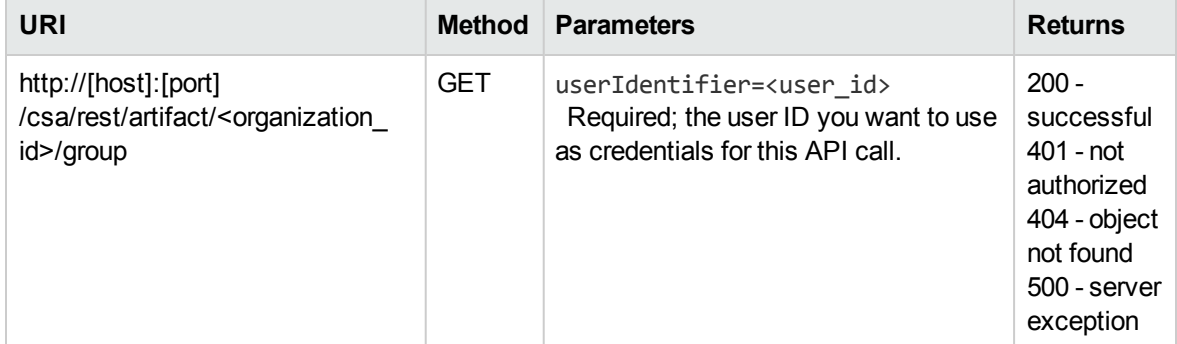

#### Example

The following URL was sent:

https://<host>:<port>/csa/rest/artifact/8a81818f3d02fb7e013d0308891d0003/group?user Identifier=90d96588360da0c701360da0f1d5f483

```
<?xml version="1.0" encoding="UTF-8" standalone="yes"?>
<GroupList>
  <count>1</count>
  <limit>1</limit>
   <group>
     <id>8a81818f3d02fb7e013d030af854000f</id>
     <isCriticalSystemObject>false</isCriticalSystemObject><isCriticalSystemObjec
t>false</isCriticalSystemObject>
     <name>sc_February 22, 2013 5:54:43 PM UTC</name>
     <displayName>CODAR_APPLICATION_DEVELOPER</displayName>
    <state>...</state>
     <artifactType>...</artifactType>
     <disabled>false</disabled>
     <distinguishedName>
```

```
 cn=CodarApplicationDeveloper,ou=CodarApplicationDeveloperGroup,ou=CodarGro
ups
     </distinguishedName>
     <role>
      ...
     </role>
  </group>
</GroupList>
```
### <span id="page-17-0"></span>Add groups to an organization

Add groups to an organization.

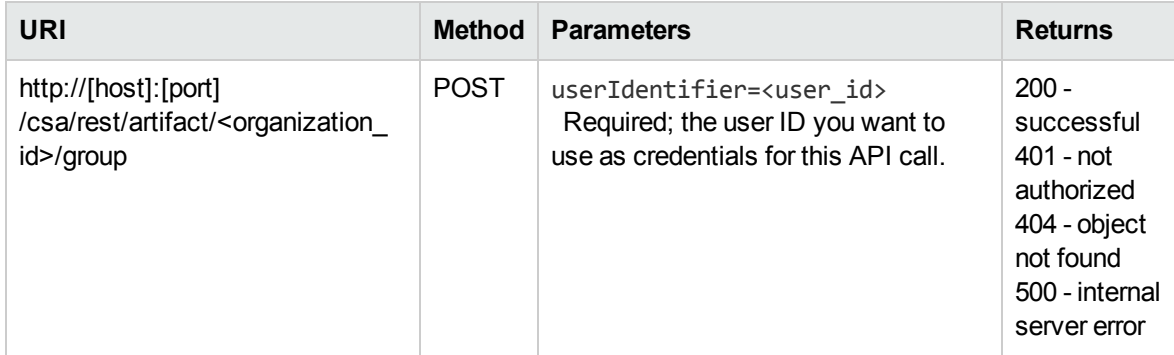

Note that the role must be specified for each group in the request body. Valid roles are as follows:

- CODAR\_APPLICATION\_ARCHITECT
- CODAR\_APPLICATION\_DEVELOPER
- CODAR\_APPLICATION\_QA
- **. CODAR\_APPLICATION\_RELEASE\_MANAGER**

#### Example

The following URL was sent:

```
https://<host>:<port>/csa/rest/artifact/8a81818f3d1421e7013d1423635a0003/group?user
Identifier=90d96588360da0c701360da0f1d5f483
```
The following XML was sent:

```
<GroupList> 
   <group>
    <displayName>My-Group-Name</displayName>
    <distinguishedName> 
       cn=TestConsumer,ou=CodarApplicationDeveloper,ou=CodarGroups
     </distinguishedName>
     <role>
```

```
 <name>CODAR_APPLICATION_DEVELOPER</name>
 </role>
  </group> 
  <group> 
    <displayName>Another-Group-Name</displayName>
    <distinguishedName>
 cn=TestConsumer2,ou=CodarApplicationDeveloper,ou=CodarGroups
   </distinguishedName>
 <role>
 <name>CODAR_APPLICATION_DEVELOPER</name>
 </role>
 </group>
 </GroupList>
```

```
<?xml version="1.0" encoding="UTF-8" standalone="yes"?>
<GroupList>
   <count>2</count> 
   <limit>2</limit>
   <group> 
     <isCriticalSystemObject>false</isCriticalSystemObject> 
     <name>My-Group-Name</name>
      <displayName>My-Group-Name</displayName>
     <disabled>false</disabled>
      <distinguishedName>
       cn=TestConsumer,ou=CodarApplicationDeveloper,ou=CodarGroups 
      </distinguishedName> 
      <role>
        <isCriticalSystemObject>false</isCriticalSystemObject>
        <name>CODAR_APPLICATION_DEVELOPER</name> 
        <disabled>false</disabled>
      </role>
    </group>
    <group>
       <isCriticalSystemObject>false</isCriticalSystemObject> 
      <name>Another-Group-Name</name> 
      <displayName>Another-Group-Name</displayName>
      <disabled>false</disabled>
      <distinguishedName> 
        cn=TestConsumer2,ou=CodarApplicationDeveloper,ou=CodarGroups
     </distinguishedName>
      <role> 
        <isCriticalSystemObject>false</isCriticalSystemObject> 
        <name>CODAR_APPLICATION_DEVELOPER</name>
        <disabled>false</disabled> 
      </role> 
    </group>
</GroupList>
```
### <span id="page-19-0"></span>Update group display name, distinguished name

Updates the group display name and/or distinguished name for the specified organization.

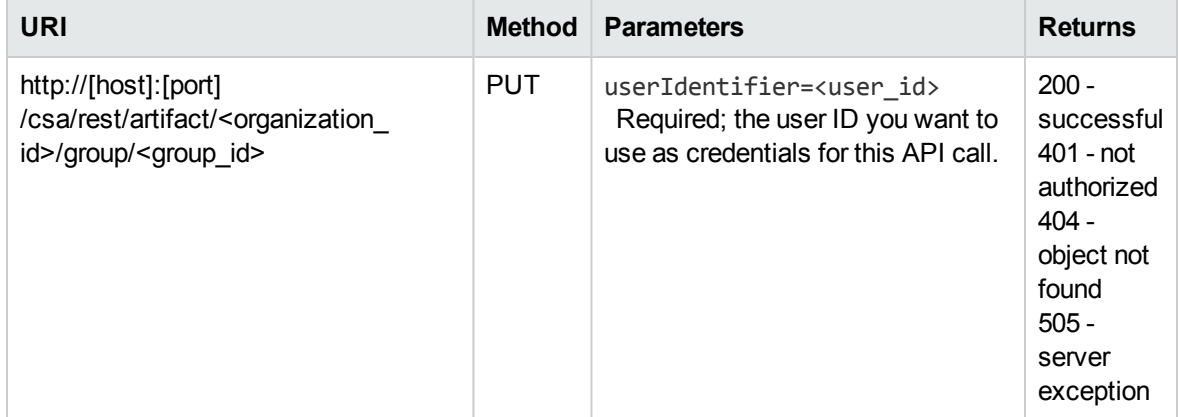

#### Example

The following URL was sent:

```
https://<host>:<port>/csa/rest/artifact/8a81818f3d02fb7e013d0308891d0003group/8a818
18f3d1437e2013d1795d41107ea?userIdentifier=90d96588360da0c701360da0f1d5f483
```
The following XML was sent:

```
<GroupList> 
  <group> 
     <displayName>My-New-Group-Name</displayName> 
     <distinguishedName>
       cn=TestConsumer,ou=CodarApplicationDeveloper,ou=CodarGroups
     </distinguishedName>
   </group>
</GroupList>
```

```
<?xml version="1.0" encoding="UTF-8" standalone="yes"?>
<Group>
 <id>8a81818f3d1437e2013d1795d41107ea</id>
   <isCriticalSystemObject>false</isCriticalSystemObject> 
  <name>sc_February 22, 2013 5:54:43 PM UTC</name>
  <displayName>My-New-Group-Name</displayName>
 <state>
    <id>90d96588360da0c701360da0ef470038</id> 
    <isCriticalSystemObject>false</isCriticalSystemObject> 
    <name>ACTIVE</name> 
    <disabled>false</disabled>
   </state>
```

```
 <artifactType> 
    <id>90d96588360da0c701360da0eeff002b</id>
   <isCriticalSystemObject>false</isCriticalSystemObject> 
    <name>GROUP</name> 
    <disabled>false</disabled>
  </artifactType>
  <disabled>false</disabled>
  <distinguishedName>
    cn=TestConsumer,ou=CodarApplicationDeveloper,ou=CodarGroups
 </distinguishedName>
 </Group>
```
### <span id="page-20-0"></span>Delete or disassociate group from an organization

Deletes a group or to disassociates it from an organization. If no organization is associated with this group, the group will be deleted. Otherwise, the group will be disassociated from the specified organization.

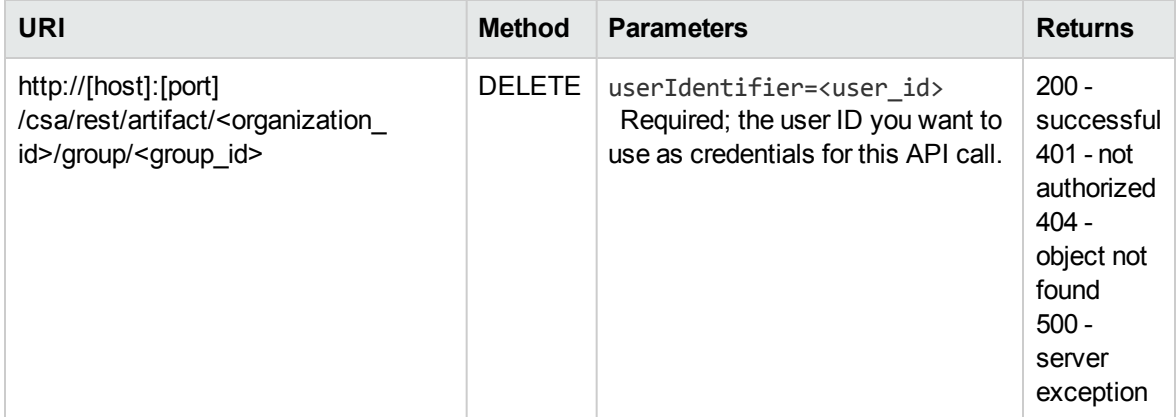

#### Example

The following URL was sent:

https://<host>:<port>/csa/rest/artifact/8a81818f3d1421e7013d1423635a0003/group/8a81 818f3d1437e2013d1795d41107ea?userIdentifier=90d96588360da0c701360da0f1d5f483

```
<messageList>
   <messages>Removed role association for My-New-Group-Name</messages>
</messageList>
```
## <span id="page-21-0"></span>Package APIs

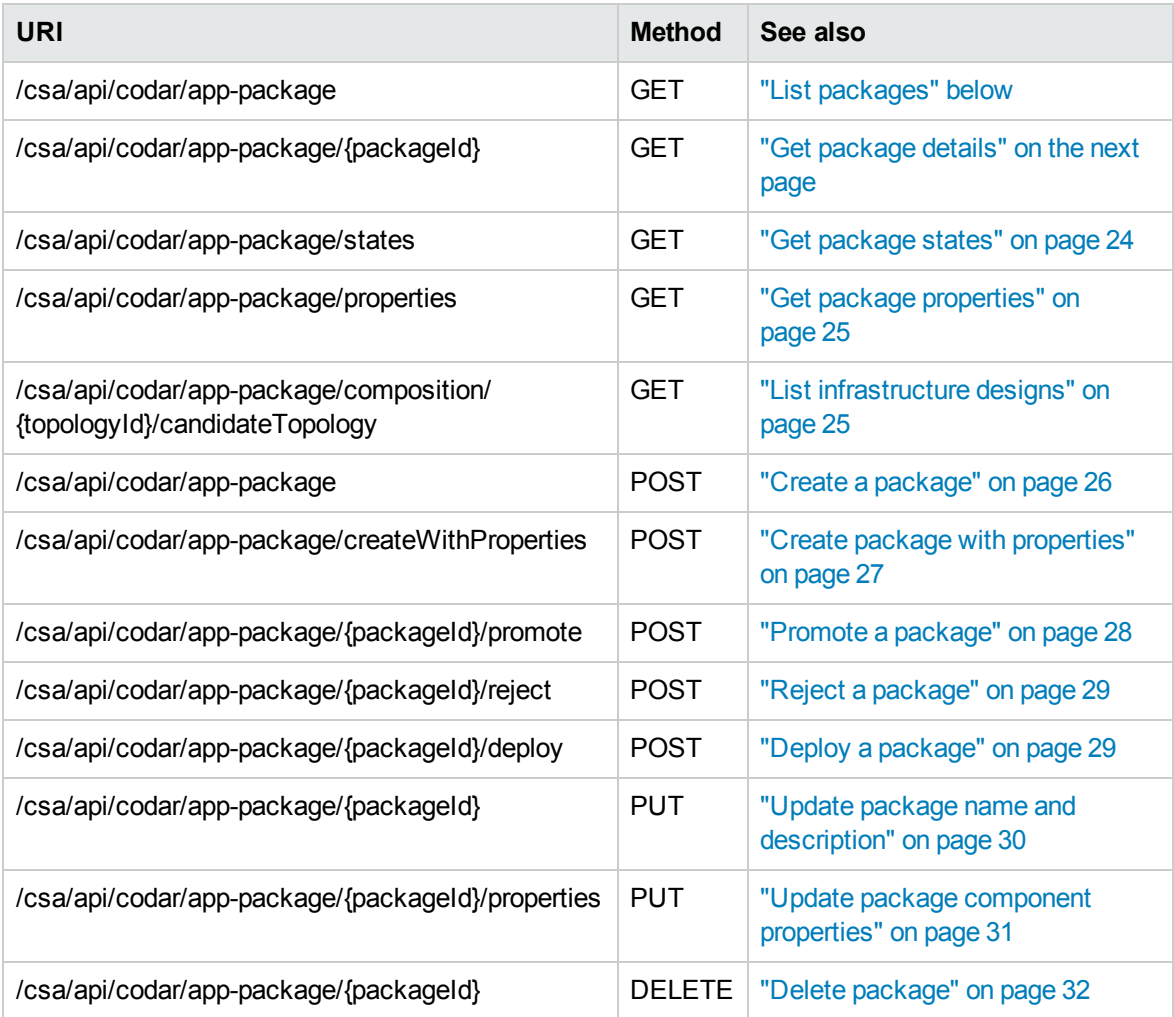

## <span id="page-21-1"></span>List packages

Retrieve a list of all packages for an application design.

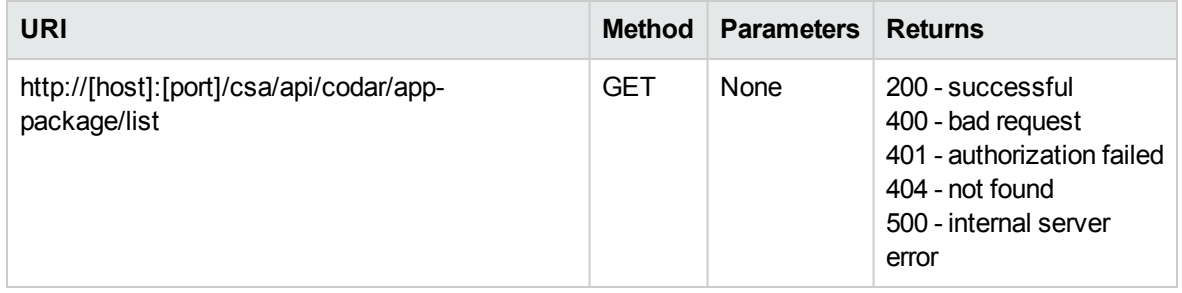

#### Examples

```
https://localhost:8444/csa/api/codar/app-package/list
```
The following JSON was returned:

```
{ 
   "@total_results": 4,
   "@self": "/csa/api/package/", 
   "@type": "urn:x-hp:2012:software:cloud:data_model:package", 
   "members": [
    {
      "@type": "urn:x-hp:2012:software:cloud:data_model:package",
      "name": "DEVELOPMENT",
      "color": "#D1AF89",
      "image": "images/applications/dev.png",
     ... (For complete output, see "List packages example" on page 59.) 
}
```
### <span id="page-22-0"></span>Get package details

Retrieves package details and topology and deployed instance details.

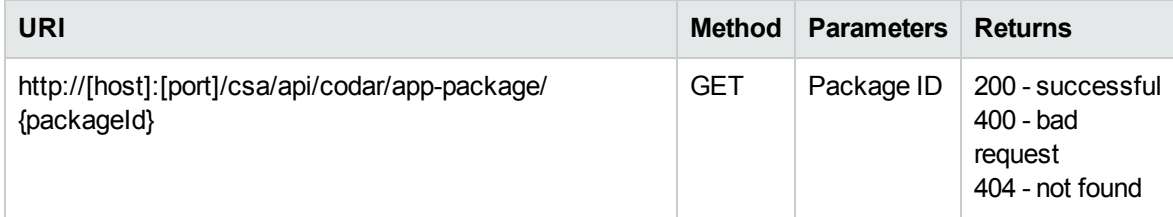

#### Examples

https://localhost:8444/csa/api/codar/app-package/5975ad69-0519-484b-bde3- 30b936dd31b

```
{ 
   "@self": "/csa/api/package/455274d8-80dc-4bff-a6cd-4d15408bffe0", 
   "@type": "urn:x-hp:2012:software:cloud:data_model:package", 
   "stage": "DEVELOPMENT", 
   "state": "ACTIVE", 
   "name": "Testmypack", 
   "lastUpdated": "2014-08-22T10:55:28.059Z", 
   "description": null, 
   "topologyData": { 
     "name": "TestMy App", 
     "iconurl": "/csa/api/blobstore/Service_Design.png?tag=library",
```

```
 "version": "1.0.0" 
     }, 
     "instanceData": [ 
     { 
     "createdOn": "2014-08-22T10:55:06.416Z", 
     "id": "6b5b532d-a498-4381-bcd2-4fbbe7e040a7", 
     "status": "FAILED", 
     "displayName": "Testmypack:Test" 
     }, 
     { 
     "createdOn": "2014-08-22T10:55:06.416Z", 
     "id": "afa50882-b72a-4fcc-8127-d51dc4f01e11", 
     "status": "FAILED", 
     "displayName": "Testmypack:Test" 
     } 
  ] 
}
```
### <span id="page-23-0"></span>Get package states

Retrieves package states.

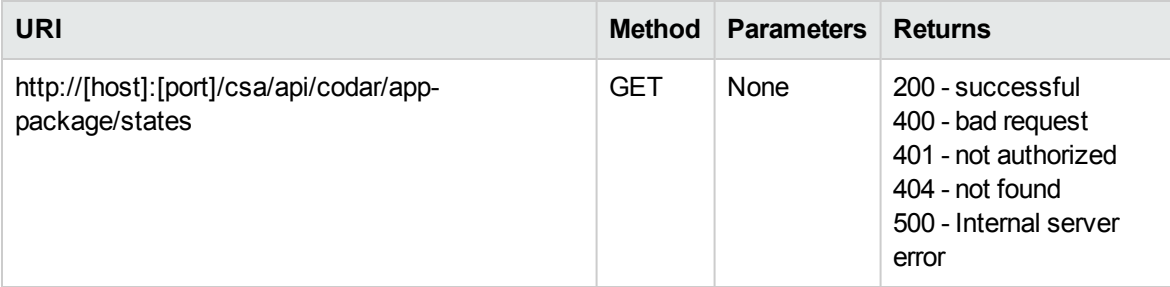

#### Examples

The following URL was sent:

https://localhost:8444/csa/api/codar/app-package/states

```
{ 
   "@total_results": 2, 
   "@self": "/csa/api/package/states", 
   "@type": "urn:x-hp:2012:software:cloud:data_model:packageState", 
   "members": [ 
   { 
     "name": "ACTIVE" 
   }, 
   { 
     "name": "REJECTED"
```
#### ] }

### <span id="page-24-0"></span>Get package properties

Retrieve the properties that are parametrized in the package for each component of the application design.

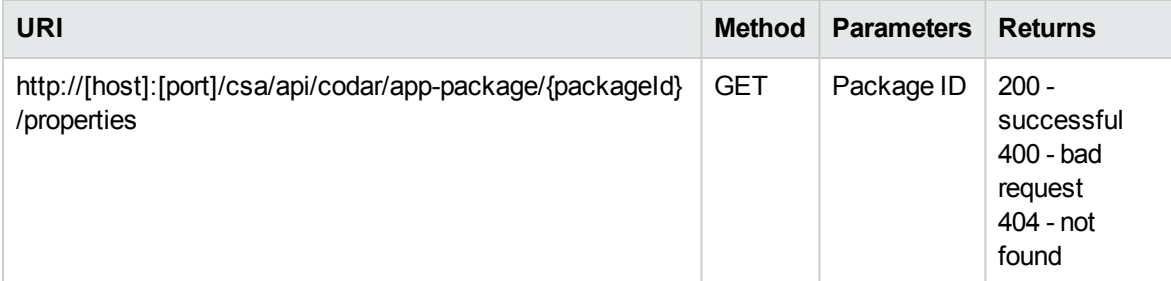

#### Examples

The following URL was sent:

```
https://10.1.13.216:8444/csa/api/codar/app-package/70d8f028-5cfc-48f6-8799-
78623eeff4f7/properties
```
The following Parameter was sent:

packageId

The following JSON was returned:

```
{ "members": [
{
    "icon": "pluginResources/topology/icons/SERVER.svg",
    "@self": "/csa/api/package/component/VcenterServerType__VERSION__04.20.0000__
GROUPID__com.hp.csa.type0001",
    "description": "vCenter Server",
    "@type": "urn:x-hp:2012:software:cloud:data_model:package",
    "name": "vCenter Server",
    "provider": "VMWARE_VCENTER",
    "properties": [
     ... (For complete output, see "Get package properties example" on page 62.) 
}
```
#### <span id="page-24-1"></span>List infrastructure designs

Retrieve the infrastructure designs for a given partial design (Topology Composition) of the application design.

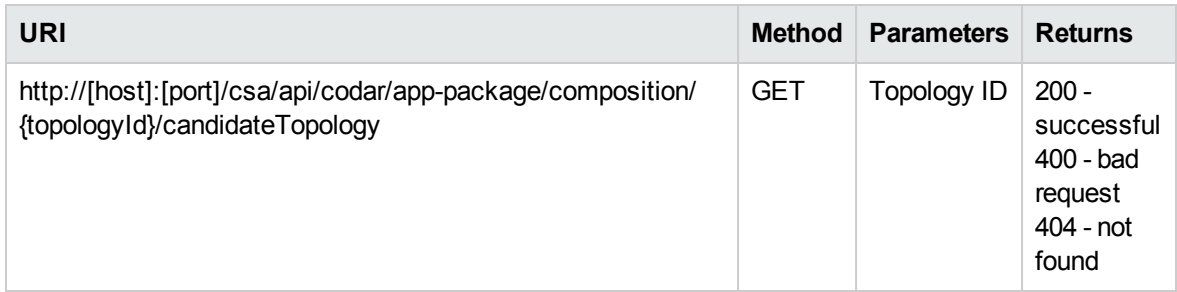

#### Examples

The following URL was sent:

```
https://localhost:8444/csa/api/codar/app-package/composition/902442d3-700c-4b57-
8abb-8d1a52ae3f3d/candidateTopology
```
The following JSON was sent:

```
{ 
"count": 5,
"members" : [ {
"@type" : "urn:x-hp:2013:software:cloud:topology model:topology",
"@self" : "/csa/api/topology-model/topology/7843ee06-8a5e-425e-ac0d-
424e3a297d52",
"id" : "7843ee06-8a5e-425e-ac0d-424e3a297d52",
"iconUrl" : "/csa/designer/img/noimage-lightgray.svg",
"displayName" : "Infra Design",
"description" : "dfs",
      ... (For complete output, see "List infrastructure designs example" on page 60.) 
}
```
### <span id="page-25-0"></span>Create a package

Create a new package for the given application design. The package will only be created if the HP Helion Codar license is present and the design is associated to the Codar Application tag.

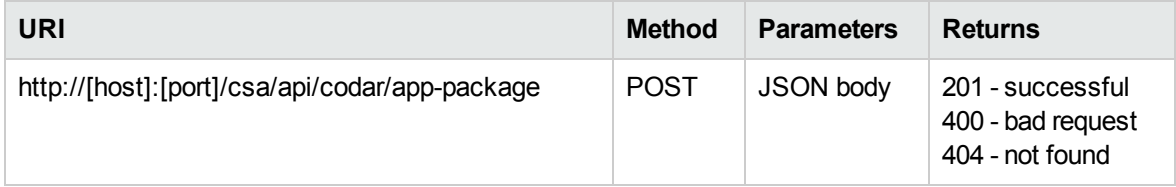

#### Examples

The following URL was sent:

https://localhost:8444/csa/api/codar/app-package/

The following JSON was sent:

```
{"name":"HelloWorld Package 1","description":"This is my first
Package","applicationDesignId" : "30d4458b-e54c-4e91-a144-026d09289ae0"}
```
The following JSON was returned:

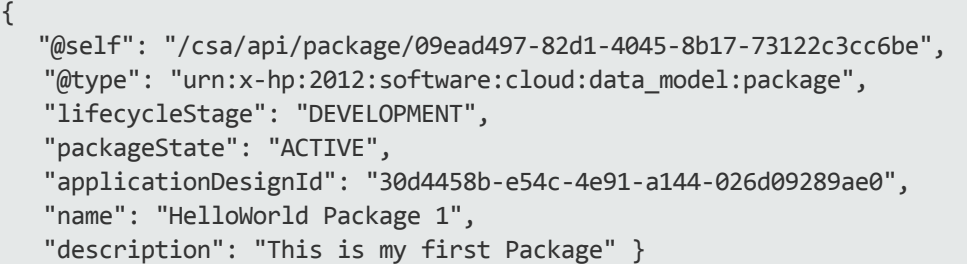

### <span id="page-26-0"></span>Create package with properties

Create a new package for the given application design with properties. The package will only be created if the HP Helion Codar license is present and the design is associated to the Codar Application tag. Only the required properties of the components in the application can be parameterized in the package.

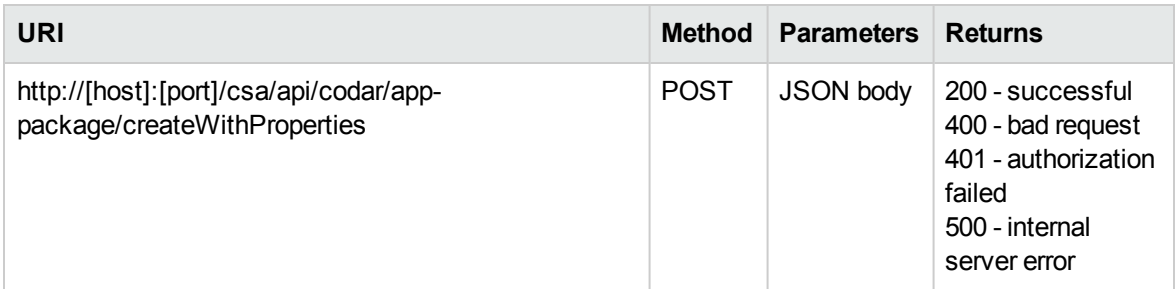

#### Examples

The following URL was sent:

https://localhost:8444/csa/api/codar/app-package/createWithProperties

The following JSON was sent:

```
{
              "designId":"02e8c0cc-1dd9-43c7-941e-1252b6619cee",
              "packageName":"Package1",
              "packageDescription":"description",
      "members": [
\{ "icon": "pluginResources/topology/icons/SERVER.svg",
                    "@self": "/csa/api/package/component/VcenterServerType__
```

```
VERSION 04.20.0000 GROUPID com.hp.csa.type0001",
                  "description": "vCenter Server",
                  "@type": "urn:x-hp:2012:software:cloud:data_model:package",
                  "name": "vCenter Server",
                  "provider": "VMWARE_VCENTER",
                  "displayName": "vCenter Server",
                  "properties" : [
\{ "name" : "vmTemplateReference",
                         "value" : "UbuntuTemp"
, where \{x_i\}_{i=1}^N , we have the set of \{x_i\}_{i=1}^N\{ "name" : "vmNamePrefix",
                         "value" : "Test"
 }
 ]
            },
            "displayName": "vCenter Server"
    ]
}
```
The following JSON was returned:

```
{
packageId": "bc384c91-6345-4fe1-886f-e3c973280d09"
}
```
### <span id="page-27-0"></span>Promote a package

Promote a package to the next lifecycle stage. The out of the box lifecycle stages are Development, Testing , Staging and Production. Only one package can be promoted to production.

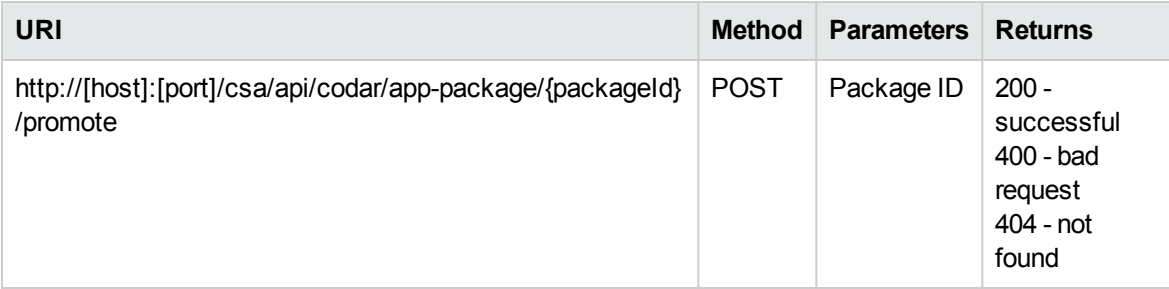

#### Examples

The following URL was sent:

```
https://localhost:8444/csa/api/codar/package/d05bb6ec-23bf-425a-9c90-
240fbc8f99a9/promote
```

```
{ "promotedToStage": "TESTING",
   "packageName": "Demo_package",
    "packageId": "d05bb6ec-23bf-425a-9c90-240fbc8f99a9" }
}
```
### <span id="page-28-0"></span>Reject a package

Moves a package to the rejected state. A package in rejected state can not be deployed or promoted.

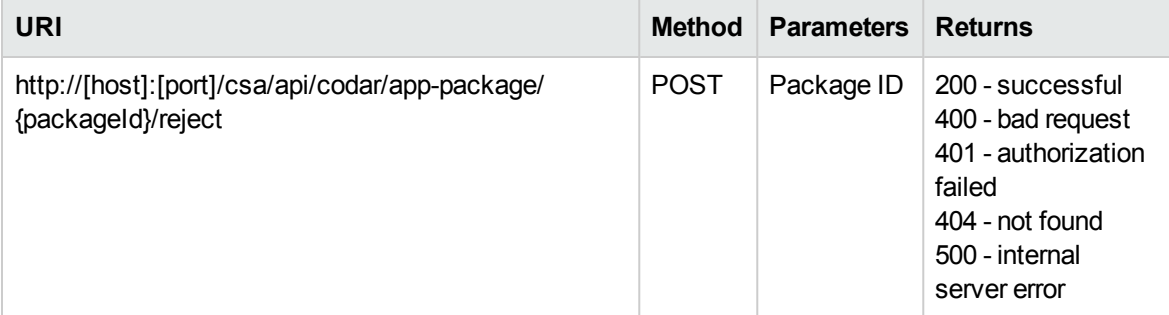

#### <span id="page-28-1"></span>Examples

The following URL was sent:

```
https://localhost:8444/csa/api/codar/package/a7fa2df4-9f23-4ba7-b8df-
0a14f9eba221/reject
```
The following XML was sent:

Example XML sent in request, if applicable

The following XML was returned:

```
{ "packageName": "Promote Package 2", 
   "packageState": "REJECTED", 
   "packageId": "a7fa2df4-9f23-4ba7-b8df-0a14f9eba221"
}
```
### <span id="page-28-2"></span>Deploy a package

Deploys a package for a complete or partial application design.

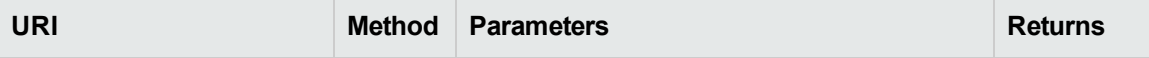

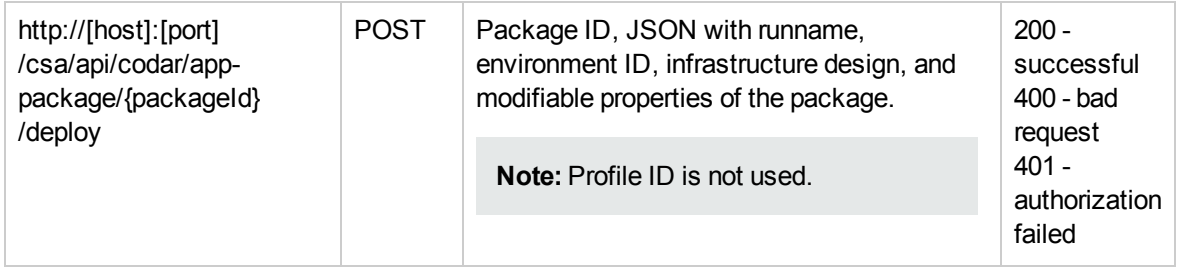

#### Examples

The following URL was sent:

```
https://localhost:8444/csa/api/codar/package/d8482010-89b8-42ab-8b69-
1396267223cd/deploy
```
The following JSON was sent:

```
{
    "name":"Test run of Package",
    "profileId":null,
    "environmentId":"/csa/api/resource/environment/8a81855947f856f30147f859218900
03",
    "infrastructureDesign":{"designId":"027daf8c-82f3-419e-9e54-ea4d5acc8d16"},
    "modifiableProperties": [
        {
          "id":"VcenterServerType VERSION 04.10.0000 GROUPID
com.hp.csa.type0001",
           "itemType":"NODE",
           "propertyName":"vmTemplateReference",
           "propertyType":"string",
           "propertyValue":"csata-rhelsa915"
        }
    ]
}
```

```
The following JSON was returned:
```
<span id="page-29-0"></span>{ "ServiceInstanceId": "8a81855947f874ea0147f8887b0101ae" }

### Update package name and description

Update a package name and description.

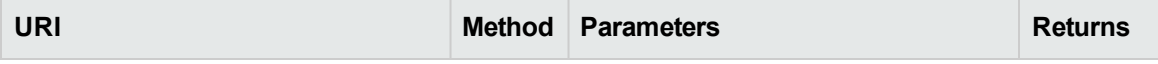

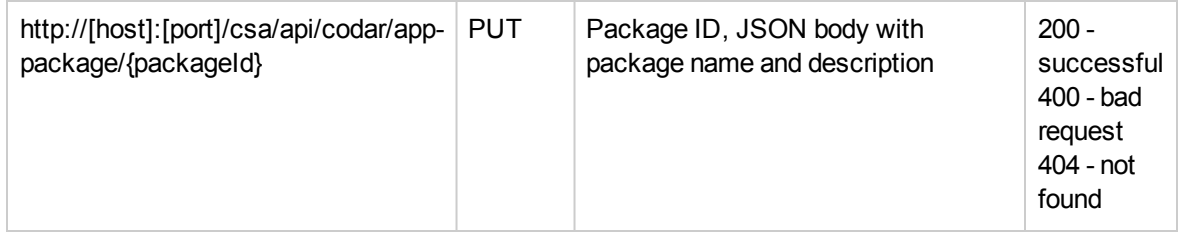

#### Examples

The following URL was sent:

```
https://localhost:8444/csa/api/codar/app-package/5975ad69-0519-484b-bde3-
30b936dd31b
```
The following JSON was sent:

```
{"name":"package Name","description":"Package Description"}
```
The following JSON was returned:

```
{
   "@self": "/csa/api/package/update/5410dd5a-7b03-4ea3-932a-3dcb108a09a9",
   "@type": "urn:x-hp:2012:software:cloud:data_model:package",
   "name": "package Name",
   "description": "Package Description"
}
```
### <span id="page-30-0"></span>Update package component properties

Update component properties for a package.

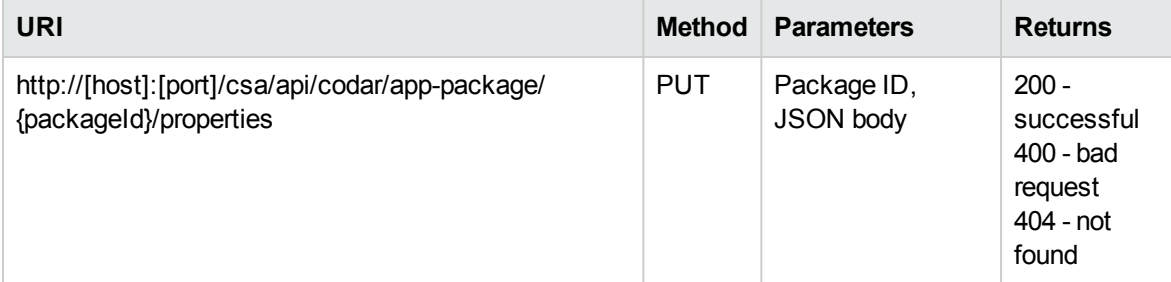

#### Examples

The following URL was sent:

https://localhost:8444/csa/api/codar/app-package/5975ad69-0519-484b-bde3- 30b936dd31b/properties

The following JSON was sent:

```
{
"members": [
       {
               "icon": "pluginResources/topology/icons/SERVER.svg",
               "@self": "/csa/api/package/component/VcenterServerType__VERSION__
04.10.0000 GROUPID com.hp.csa.type0001",
               "description": "vCenter Server",
               "@type": "urn:x-hp:2012:software:cloud:data_model:package",
               "name": "vCenter Server",
               "provider": "VMWARE_VCENTER",
               "displayName": "vCenter Server",
               "properties" : [ 
\{ "name" : "vmTemplateReference",
                              "value" : "ubuntu_tempref"
                              },{
                              "name" : "customizationSpec",
                              "value" : "linux_spec"
                              },{
                              "name" : "vmNamePrefix",
                             "value" : "app<sup>"</sup>
 }
               ],
               "displayName": "vCenter Server"
       }
]
}
```
The following JSON was returned:

<span id="page-31-0"></span>No Contents

### Delete package

Delete a package.

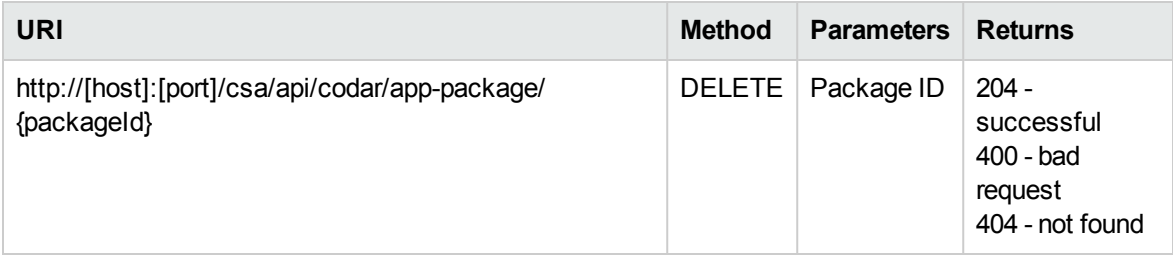

#### Examples

The following URL was sent:

https://localhost:8444/csa/api/codar/app-package/5975ad69-0519-484b-bde3- 30b936dd31b

The following JSON was returned:

<span id="page-32-0"></span>No contents

### Lifecycle APIs

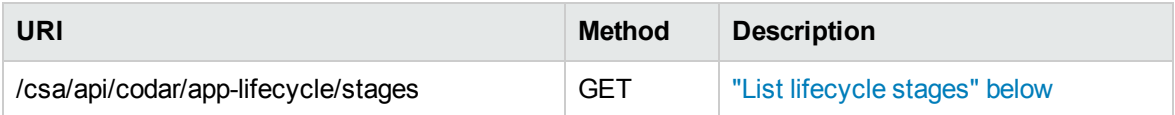

#### <span id="page-32-1"></span>List lifecycle stages

Lists all lifecycle stages. This API is used by the HP Helion Codar UI to retrieve packages grouped by lifecycle. The default stage sequence is:

Development >Testing >Staging > Production

The application design ID is an optional parameter. The default lifecycle stage is associated with all application designs, so the result is the same with or without the ID.

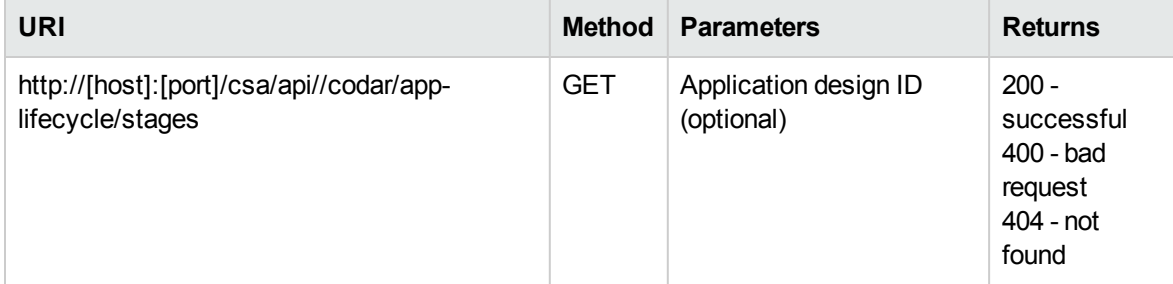

#### Examples

The following URL was sent:

https://localhost:8444/csa/api/codar/app-lifecycle/stages

```
{ 
   "@total_results": 4, 
   "@self": "/csa/api/codar/app-lifecycle/stages/", 
   "@type": "urn:x-hp:2012:software:cloud:data_model:lifeCycleStage", 
   "members": [ 
\{ "@self": "/csa/api/codar/app-lifecycle/stages/84905d24-d92f-4916-b312-
78af206d31a5", 
     "@type": "urn:x-hp:2012:software:cloud:data_model:lifeCycleStage",
```

```
 "name": "DEVELOPMENT" 
     }, 
   { 
     "@self": "/csa/api/codar/app-lifecycle/stages/84905d24-d92f-4916-b312-
78af206d31a6", 
     "@type": "urn:x-hp:2012:software:cloud:data_model:lifeCycleStage", 
     "name": "TESTING" 
     }, 
   { 
     "@self": "/csa/api/codar/app-lifecycle/stages/84905d24-d92f-4916-b312-
78af206d31a7", 
     "@type": "urn:x-hp:2012:software:cloud:data_model:lifeCycleStage", 
     "name": "STAGING" 
     }, 
   { 
     "@self": "/csa/api/codar/app-lifecycle/stages/84905d24-d92f-4916-b312-
78af206d31a8", 
     "@type": "urn:x-hp:2012:software:cloud:data_model:lifeCycleStage", 
     "name": "PRODUCTION" 
     } 
   ] 
}
```
## <span id="page-34-0"></span>Chapter 4: Retrieving information from HP Helion Codar using RESTful calls

The following sections provide information about the preparation for and execution of HP Helion Codar RESTful API calls.

### <span id="page-34-1"></span>Communication with HP Helion Codar

Solution developers communicate with HP Helion Codar over HTTP or HTTPS and parse the data structures returned by HP Helion Codar. The default port for communication with HP Helion Codar is port 8444.

<span id="page-34-2"></span>API data is returned in JSON format. You need to set the http headers Content-Type:application/json and accept:application/json for the call you are making.

### Authentication with an integration account

Authentication is handled using HTTP basic authentication. The authentication value is provided in the API call via the Authorization header. The default credentials for the identity service's transport user which can be used in making API calls are OOinbound user = 'ooinbounduser' and password = 'cloud'. The default credentials for the HP CSA service's transport user which can be used in making API calls are user = 'ooinbounduser' and password = 'cloud'. The HP Helion Codar Administrator can create multiple transport users.

When exercising an API call from an HTTP client or from the interactive API content, the Authorization header is automatically generated using the credentials you supply when you log into HP Helion Codar as it will be required to get permission to make RESTful calls.

When exercising an API call from your application's code, you must create the Authorization header. Supply the Base64 encoded value of the <username>:<password> string for the user you will use for authentication.

The following example shows how to compute the Authorization header for the API identity service default credentials.

1. The username:password string for a default OOinbound user identity service integration account is ooinbounduser:cloud

2. The Base64 encoded value of this username:password string is: aWRtVHJhbnNwb3J0VXNlcjppZG1UcmFuc3BvcnRVc2Vy.

3. The Authorization header value specifies the keyword Basic to distinguish from other forms of authentication. Set the Authorization header to: Basic aWRtVHJhbnNwb3J0VXNlcjppZG1UcmFuc3BvcnRVc2Vy.

## <span id="page-35-0"></span>Executing RESTful calls

HP Helion Codar RESTful API calls can be exercised through an HTTP client as described in "Exercising API calls using an [HTTP client"](#page-35-1) below or programmatically from an application. The API calls can also be exercised through the interactive content as explained in ["Exercising](#page-37-0) API calls using the [interactive](#page-37-0) content" on page 38. Some calls have more strict permission requirements, such as administrator level permissions, so you must supply the appropriate credentials.

The base URL for the API is https://<host>:<port>/csa/api/, which is appended with the specific URI for the API call. For example, to access the API for managing application deployments, you would use the URL: https://<host>:<port>/csa/api/codar/app-deploy, substituting the host and port information appropriate for your HP Helion Codar environment.

### <span id="page-35-1"></span>Exercising API calls using an HTTP client

Though you can issue RESTful calls through any typical HTTP client (browser), you will likely find it more convenient to use a client designed especially for developers making RESTful calls. These are often referred to as *REST clients*. A REST client organizes the information you will work with when making RESTful calls: headers, methods, request and response bodies, and so on. A REST client makes it easier to compose and submit requests to the HP Helion Codar RESTful service APIs, as well as for viewing server responses.

A number of REST clients are available. You can add the REST Console plug-in for Google™ Chrome, for example, as follows:

- Start Google Chrome.
- Open Chrome Web Store.
- Use search box to search for REST Console.
- **Click the + Free** button, then click the **Add** button in the dialog box that appears.

Example configuration of REST Console plug-in:

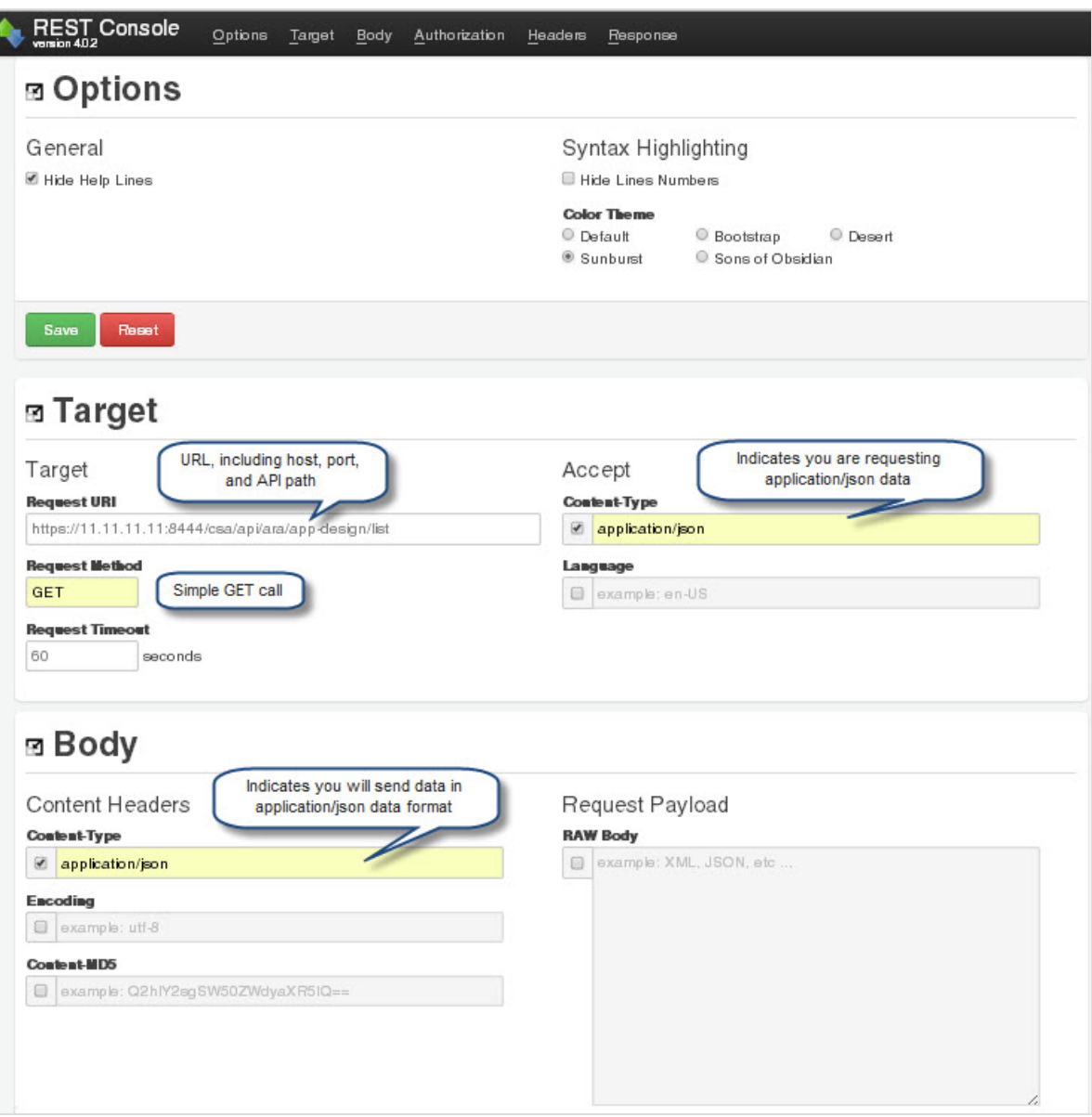

Configure the basic authorization in the Authorization tab using a username and password. See ["Authentication](#page-34-2) with an integration account" on page 35 for more information. This user must have privileges to access HP Helion Codar's RESTful APIs.

Example REST Console authorization:

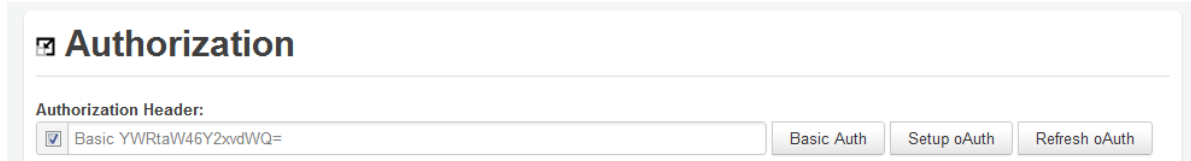

If the plug-in is configured correctly, you will see output in the Response Body tab similar to the following when you issue a request:

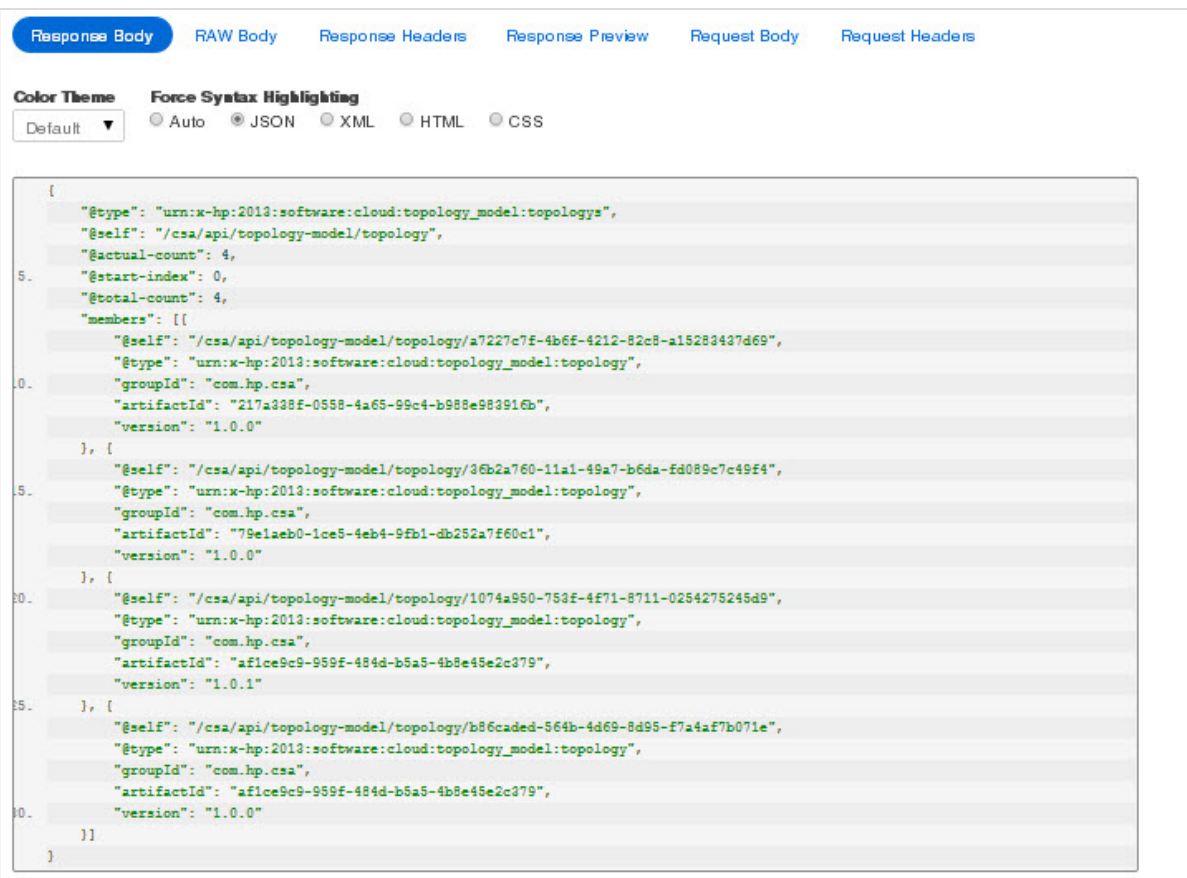

#### <span id="page-37-0"></span>Exercising API calls using the interactive content

In addition to being exercised programmatically or through an HTTP client, the HP Helion Codar API can be exercised through the "Try it out!" feature in the interactive API content. You will be prompted to log in to HP Helion Codar to access this content. Basic authentication and authorization required to make RESTful calls will be configured as part of the login process.

This interactive content is presented in a web interface, and can be accessed at **https://<host>:<port>/csa/apidocs.jsp** from a browser, substituting the host and port information appropriate for your HP Helion Codar environment.

The following is example content. The app-lifecycle call has been expanded in this example:

app-lifecycle : Operations for Lifecycle management on an application package

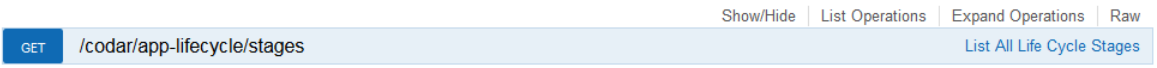

The content provides developers easy access to the following items:

- URI syntax for each call
- Whether there are any required or optional query parameters
- The data type of each parameter
- Model and schema information, if applicable
- Interactive "Try it out!" dialogs that let you submit calls to your server, see the results, and understand how you need to construct your REST URIs and any request body.

Let's try out an API call.

- 1. If you have access to an HP Helion Codar instance, launch the interactive API content from a browser at **https://<host>:<port>/csa/apidocs.jsp**.
- 2. If you are not already logged into HP Helion Codar , you will be prompted to log in. The user must have appropriate authority to exercise HP Helion Codar RESTful calls.
- 3. Locate the *app-design* API call. Click on the call title to expand it.
- 4. Click on the codar/app-design/list *GET* method to view the complete documentation for this call.

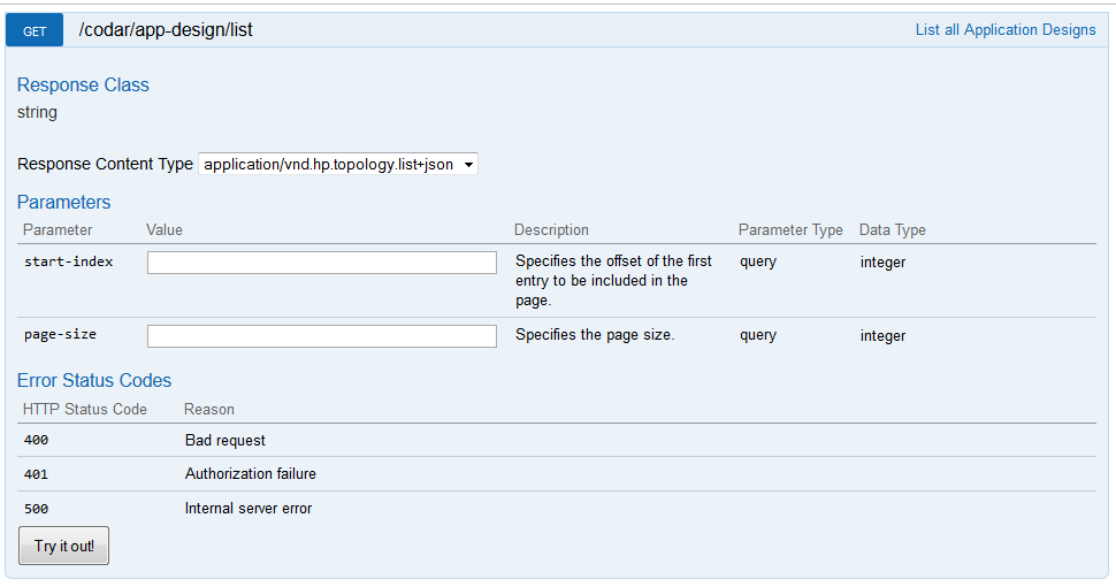

- 5. Enter values for the start-index and page-size parameters. By default, the response for this API is to list all application designs starting with the start index of zero.
- 6. Click on the **Try it out!** button.
- 7. You should now see the request URL that was sent, as well as the response body, response code

#### and response headers for your request as shown here.

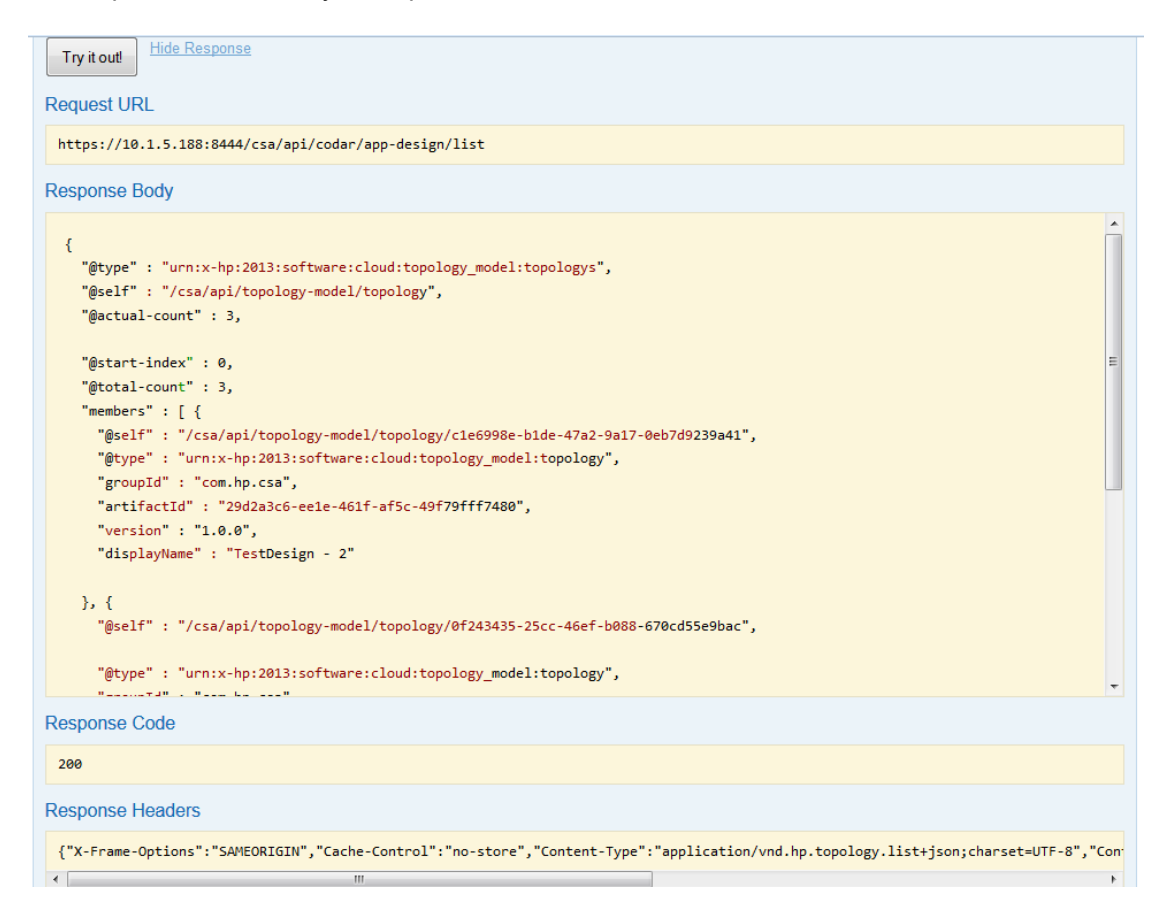

Not every API call will be this simple to exercise, but this example demonstrates how the interactive API content is presented, and how RESTful calls can easily be made from this interface. In some situations you will need to make other API calls first to get information necessary for parameters or a request body.

### <span id="page-39-0"></span>Making API calls from an application

RESTful calls can be made from application code. Preparation for making these calls is similar to making them from an HTTP client. Authentication and authorization requirements as explained in ["Communication](#page-34-1) with HP Helion Codar " on page 35 must be met.

You also need to set the HTTP headers Content-Type:application/json and accept:application/json as appropriate for the call you are making.

## <span id="page-39-1"></span>Appendix A: API return examples

The following sections provide full output examples for HP Helion Codar RESTful API calls.

### <span id="page-40-0"></span>Export an application design example

Export an application design by providing the application design ID. The application design is returned in JSON format.

The following URL was sent:

```
https://localhost:8444/csa/api/codar/app-design/e57673db-0ee7-4061-8f9e-
ffdcabc07b4c
```

```
{
   "@self" : "/csa/api/topology-model/topology/e57673db-0ee7-4061-8f9e-
ffdcabc07b4c", 
  "@type" : "urn:x-hp:2013:software:cloud:topology model:topology",
   "groupId" : "com.hp.csa", 
   "artifactId" : "3eb835ae-750f-41c9-8861-de70a285ca40", 
   "version" : "1.0.0", 
   "displayName" : "Test_Design-1", 
   "description" : "my design", 
   "resources" : [ { 
     "id" : "VcenterServer0001", 
     "name" : "vCenter Server 1", 
     "component" : { 
       "@self" : "/csa/api/topology-model/component-type/b83f4e21-d8a9-4ff3-a76e-
3a69775d1d86" 
     }, 
     "properties" : [ { 
       "propertyKey" : "requestedMemorySize", 
       "propertyValue" : { 
         "value" : null, 
        "type" : "string",
         "confidential" : false, 
         "consumerVisible" : true 
       } 
     }, { 
       "propertyKey" : "vmTemplateReference", 
       "propertyValue" : { 
         "value" : "test", 
         "type" : "string", 
         "confidential" : false, 
         "consumerVisible" : true 
       } 
     }, { 
       "propertyKey" : "cpuCount", 
       "propertyValue" : { 
         "value" : null, 
         "type" : "string",
```

```
 "confidential" : false, 
     "consumerVisible" : true 
   } 
 }, { 
   "propertyKey" : "ipAddressList", 
   "propertyValue" : { 
     "value" : null, 
     "type" : "string", 
     "confidential" : false, 
     "consumerVisible" : true 
   } 
 }, { 
   "propertyKey" : "closeSession", 
   "propertyValue" : { 
     "value" : "true", 
     "type" : "string", 
     "confidential" : false, 
     "consumerVisible" : true 
   } 
 }, { 
   "propertyKey" : "privateKey", 
   "propertyValue" : { 
     "value" : "", 
     "type" : "string", 
     "confidential" : false, 
     "consumerVisible" : true 
   } 
 }, { 
   "propertyKey" : "memorySize", 
   "propertyValue" : { 
     "value" : null, 
     "type" : "string", 
     "confidential" : false, 
     "consumerVisible" : true 
   } 
 }, { 
   "propertyKey" : "requestedCpuCount", 
   "propertyValue" : { 
     "value" : null, 
     "type" : "string", 
     "confidential" : false, 
     "consumerVisible" : true 
   } 
 }, { 
   "propertyKey" : "customizationSpec", 
   "propertyValue" : { 
     "value" : "test", 
    "type" : "string",
     "confidential" : false, 
     "consumerVisible" : true
```

```
 } 
 }, { 
   "propertyKey" : "hostname", 
   "propertyValue" : { 
     "value" : null, 
     "type" : "string", 
     "confidential" : false, 
     "consumerVisible" : true 
   } 
 }, { 
   "propertyKey" : "macAddress", 
   "propertyValue" : { 
     "value" : null, 
     "type" : "string", 
     "confidential" : false, 
     "consumerVisible" : true 
   } 
 }, { 
   "propertyKey" : "password", 
   "propertyValue" : { 
     "value" : "null", 
     "type" : "string", 
     "confidential" : false, 
     "consumerVisible" : true 
   } 
 }, { 
   "propertyKey" : "response", 
   "propertyValue" : { 
     "value" : null, 
     "type" : "string", 
     "confidential" : false, 
     "consumerVisible" : true 
   } 
 }, { 
   "propertyKey" : "_modifiable_properties", 
   "propertyValue" : { 
     "value" : "", 
     "type" : "string", 
     "confidential" : false, 
     "consumerVisible" : true 
   } 
 }, { 
   "propertyKey" : "username", 
   "propertyValue" : { 
     "value" : "test", 
     "type" : "string", 
     "confidential" : false, 
     "consumerVisible" : true 
   } 
 }, {
```

```
 "propertyKey" : "vmID", 
       "propertyValue" : { 
          "value" : null, 
         "type" : "string", 
          "confidential" : false, 
         "consumerVisible" : true 
       } 
     }, { 
        "propertyKey" : "ipAddress", 
       "propertyValue" : { 
         "value" : null, 
          "type" : "string", 
         "confidential" : false, 
         "consumerVisible" : true 
       } 
     }, { 
        "propertyKey" : "vmNamePrefix", 
       "propertyValue" : { 
          "value" : "test", 
         "type" : "string", 
         "confidential" : false, 
          "consumerVisible" : true 
       } 
     } ], 
     "outgoingRelations" : [ ], 
     "annotations" : { 
       "description" : "", 
       "displayName" : "vCenter Server 1", 
       "y" : "-400", 
       "x" : "-400" 
       } 
     }, { 
       "id" : "VcenterNetworkInterface0001", 
       "name" : "vCenter Network Interface 1", 
       "component" : { 
          "@self" : "/csa/api/topology-model/component-type/05c69cad-ad1d-4285-
befe-4963c7f86ae1" 
       }, 
        "properties" : [ { 
          "propertyKey" : "response", 
          "propertyValue" : { 
            "value" : null, 
            "type" : "string", 
            "confidential" : false, 
            "consumerVisible" : true 
       } 
     }, { 
        "propertyKey" : "_modifiable_properties", 
       "propertyValue" : { 
         "value" : "",
```

```
 "type" : "string", 
     "confidential" : false, 
     "consumerVisible" : true 
   } 
 }, { 
   "propertyKey" : "networkInterfaceType", 
   "propertyValue" : { 
     "value" : "E1000", 
     "type" : "string", 
     "confidential" : false, 
     "consumerVisible" : true 
   } 
 }, { 
   "propertyKey" : "networkInterfaceId", 
   "propertyValue" : { 
     "value" : null, 
     "type" : "string", 
     "confidential" : false, 
     "consumerVisible" : true 
   } 
 }, { 
   "propertyKey" : "portGroupName", 
   "propertyValue" : { 
     "value" : "test", 
     "type" : "string", 
     "confidential" : false, 
     "consumerVisible" : true 
   } 
 }, { 
   "propertyKey" : "vmID", 
   "propertyValue" : { 
     "value" : null, 
     "type" : "string", 
     "confidential" : false, 
     "consumerVisible" : true 
   } 
 }, { 
   "propertyKey" : "macAddress", 
   "propertyValue" : { 
     "value" : null, 
     "type" : "string", 
     "confidential" : false, 
     "consumerVisible" : true 
   } 
 }, { 
   "propertyKey" : "ipAddresses", 
   "propertyValue" : { 
     "value" : null, 
     "type" : "string", 
     "confidential" : false,
```

```
 "consumerVisible" : true 
       } 
     } ], 
     "outgoingRelations" : [ { 
       "relationType" : "association", 
       "id" : "rel0001", 
       "properties" : [ { 
          "propertyKey" : "_modifiable_properties", 
          "propertyValue" : { 
            "value" : "", 
            "type" : "string", 
            "confidential" : false, 
            "consumerVisible" : true 
       } 
     }, { 
       "propertyKey" : "_relation_type", 
       "propertyValue" : { 
          "value" : { 
           "first" : "Association", 
           "second" : "ASSOCIATION" 
         }, 
         "type" : "pair", 
         "confidential" : false, 
         "consumerVisible" : true 
       } 
     } ], 
     "relationDescriptorName" : "VcenterNetworkInterfaceTypeToVcenterServerType",
     "resourceReference" : { 
       "name" : "vCenter Server 1" 
     } 
   } ], 
   "annotations" : { 
     "description" : "", 
     "displayName" : "vCenter Network Interface 1", 
     "y" : "-400", 
     "x" : "-200" 
  } 
} ], 
"revision" : 0, 
"properties" : [ { 
   "propertyKey" : "metamodelId", 
   "propertyValue" : { 
     "value" : "test", 
     "type" : "string", 
     "confidential" : false, 
     "consumerVisible" : true 
  } 
}, { 
   "propertyKey" : "is_express",
```

```
 "propertyValue" : { 
     "value" : null, 
     "type" : "boolean", 
     "confidential" : false, 
     "consumerVisible" : true 
  } 
} ], 
"tagIds" : [ ], 
"state" : "UNLOCKED", 
"profiles" : [ ], 
"annotations" : { 
   "providerType" : "independent", 
   "serviceBlueprintId" : "8a818cf045d640b00145d64a7c240017" 
 } 
}
```
### <span id="page-46-0"></span>Import an application design example

Create an application design by providing the application design in JSON format as input. If the design already exists, then an error is returned.

The following URL was sent:

```
https://localhost:8444/csa/api/codar/app-design/import
```
The following JSON was sent:

```
{ 
  "@type" : "urn:x-hp:2013:software:cloud:topology model:topology",
   "groupId" : "com.hp.csa", 
   "artifactId" : "3eb835ae-750f-41c9-8861-de70a285ca43", 
   "version" : "1.0.0", 
   "displayName" : "Test_Design-2", 
   "description" : "my design 02", 
   "resources" : [ { 
     "id" : "VcenterServer0001", 
    "name" : "vCenter Server 1",
     "component" : { 
       "@self" : "/csa/api/topology-model/component-type/b83f4e21-d8a9-4ff3-a76e-
3a69775d1d86" 
     }, 
     "properties" : [ { 
       "propertyKey" : "requestedMemorySize", 
       "propertyValue" : { 
         "value" : null, 
         "type" : "string", 
         "confidential" : false, 
         "consumerVisible" : true 
       }
```

```
 }, { 
   "propertyKey" : "vmTemplateReference", 
   "propertyValue" : { 
     "value" : "test", 
     "type" : "string", 
     "confidential" : false, 
     "consumerVisible" : true 
   } 
 }, { 
   "propertyKey" : "cpuCount", 
   "propertyValue" : { 
     "value" : null, 
     "type" : "string", 
     "confidential" : false, 
     "consumerVisible" : true 
   } 
 }, { 
   "propertyKey" : "ipAddressList", 
   "propertyValue" : { 
     "value" : null, 
     "type" : "string", 
     "confidential" : false, 
     "consumerVisible" : true 
   } 
 }, { 
   "propertyKey" : "closeSession", 
   "propertyValue" : { 
     "value" : "true", 
     "type" : "string", 
     "confidential" : false, 
     "consumerVisible" : true 
   } 
 }, { 
   "propertyKey" : "privateKey", 
   "propertyValue" : { 
     "value" : "", 
     "type" : "string", 
     "confidential" : false, 
     "consumerVisible" : true 
   } 
 }, { 
   "propertyKey" : "memorySize", 
   "propertyValue" : { 
     "value" : null, 
     "type" : "string", 
     "confidential" : false, 
     "consumerVisible" : true 
   } 
 }, { 
   "propertyKey" : "requestedCpuCount",
```

```
 "propertyValue" : { 
     "value" : null, 
     "type" : "string", 
     "confidential" : false, 
     "consumerVisible" : true 
   } 
 }, { 
   "propertyKey" : "customizationSpec", 
   "propertyValue" : { 
     "value" : "test", 
     "type" : "string", 
     "confidential" : false, 
     "consumerVisible" : true 
   } 
 }, { 
   "propertyKey" : "hostname", 
   "propertyValue" : { 
     "value" : null, 
     "type" : "string", 
     "confidential" : false, 
     "consumerVisible" : true 
   } 
 }, { 
   "propertyKey" : "macAddress", 
   "propertyValue" : { 
     "value" : null, 
     "type" : "string", 
     "confidential" : false, 
     "consumerVisible" : true 
   } 
 }, { 
   "propertyKey" : "password", 
   "propertyValue" : { 
     "value" : "null", 
     "type" : "string", 
     "confidential" : false, 
     "consumerVisible" : true 
   } 
 }, { 
   "propertyKey" : "response", 
   "propertyValue" : { 
     "value" : null, 
     "type" : "string", 
     "confidential" : false, 
     "consumerVisible" : true 
   } 
 }, { 
   "propertyKey" : "_modifiable_properties", 
   "propertyValue" : { 
     "value" : "",
```

```
 "type" : "string", 
       "confidential" : false, 
       "consumerVisible" : true 
     } 
   }, { 
     "propertyKey" : "username", 
     "propertyValue" : { 
       "value" : "test", 
       "type" : "string", 
       "confidential" : false, 
       "consumerVisible" : true 
     } 
   }, { 
      "propertyKey" : "vmID", 
     "propertyValue" : { 
       "value" : null, 
       "type" : "string", 
       "confidential" : false, 
       "consumerVisible" : true 
     } 
   }, { 
      "propertyKey" : "ipAddress", 
     "propertyValue" : { 
       "value" : null, 
       "type" : "string", 
       "confidential" : false, 
       "consumerVisible" : true 
     } 
   }, { 
     "propertyKey" : "vmNamePrefix", 
     "propertyValue" : { 
       "value" : "test", 
       "type" : "string", 
       "confidential" : false, 
       "consumerVisible" : true 
     } 
   } ], 
   "outgoingRelations" : [ ], 
   "annotations" : { 
     "description" : "", 
     "displayName" : "vCenter Server 1", 
     "y" : "-400", 
     "x" : "-400" 
   } 
 }, { 
   "id" : "VcenterNetworkInterface0001", 
   "name" : "vCenter Network Interface 1", 
   "component" : { 
     "@self" : "/csa/api/topology-model/component-type/05c69cad-ad1d-4285-befe-
```

```
4963c7f86ae1" 
     }, 
     "properties" : [ { 
        "propertyKey" : "response", 
        "propertyValue" : { 
         "value" : null, 
         "type" : "string", 
         "confidential" : false, 
         "consumerVisible" : true 
       } 
     }, { 
        "propertyKey" : "_modifiable_properties", 
       "propertyValue" : { 
         "value" : "", 
         "type" : "string", 
         "confidential" : false, 
          "consumerVisible" : true 
       } 
     }, { 
        "propertyKey" : "networkInterfaceType", 
       "propertyValue" : { 
         "value" : "E1000", 
         "type" : "string", 
         "confidential" : false, 
         "consumerVisible" : true 
       } 
     }, { 
        "propertyKey" : "networkInterfaceId", 
        "propertyValue" : { 
         "value" : null, 
          "type" : "string", 
         "confidential" : false, 
         "consumerVisible" : true 
       } 
     }, { 
        "propertyKey" : "portGroupName", 
       "propertyValue" : { 
          "value" : "test", 
          "type" : "string", 
          "confidential" : false, 
          "consumerVisible" : true 
       } 
     }, { 
       "propertyKey" : "vmID", 
       "propertyValue" : { 
          "value" : null, 
         "type" : "string", 
         "confidential" : false, 
          "consumerVisible" : true 
       }
```

```
 }, { 
       "propertyKey" : "macAddress", 
       "propertyValue" : { 
         "value" : null, 
         "type" : "string", 
         "confidential" : false, 
         "consumerVisible" : true 
       } 
     }, { 
       "propertyKey" : "ipAddresses", 
       "propertyValue" : { 
         "value" : null, 
         "type" : "string", 
         "confidential" : false, 
         "consumerVisible" : true 
       } 
     } ], 
     "outgoingRelations" : [ { 
       "relationType" : "association", 
       "id" : "rel0001", 
       "properties" : [ { 
          "propertyKey" : "_modifiable_properties", 
          "propertyValue" : { 
            "value" : "", 
           "type" : "string",
            "confidential" : false, 
            "consumerVisible" : true 
         } 
       }, { 
          "propertyKey" : "_relation_type", 
          "propertyValue" : { 
            "value" : { 
              "first" : "Association", 
              "second" : "ASSOCIATION" 
            }, 
            "type" : "pair", 
            "confidential" : false, 
           "consumerVisible" : true 
         } 
       } ], 
       "relationDescriptorName" :
"VcenterNetworkInterfaceTypeToVcenterServerType", 
       "resourceReference" : { 
         "name" : "vCenter Server 1" 
       } 
     } ], 
     "annotations" : { 
       "description" : "", 
       "displayName" : "vCenter Network Interface 1", 
       "y" : "-400",
```

```
 "x" : "-200" 
     } 
   } ], 
   "revision" : 0, 
   "properties" : [ { 
     "propertyKey" : "metamodelId", 
      "propertyValue" : { 
        "value" : "test", 
        "type" : "string", 
        "confidential" : false, 
        "consumerVisible" : true 
     } 
   }, { 
      "propertyKey" : "is_express", 
     "propertyValue" : { 
        "value" : null, 
         "type" : "boolean", 
         "confidential" : false, 
         "consumerVisible" : true 
    } 
  } ], 
 "tagIds" : [ ],
  "state" : "UNLOCKED", 
  "profiles" : [ ], 
}
```

```
{ 
   "@self" : "/csa/api/topology-model/topology/e57673db-0ee7-4061-8f9e-
ffdcabc07b4c", 
  "@type" : "urn:x-hp:2013:software:cloud:topology model:topology",
   "groupId" : "com.hp.csa", 
   "artifactId" : "3eb835ae-750f-41c9-8861-de70a285ca40", 
   "version" : "1.0.0", 
   "displayName" : "Test_Design-1", 
   "description" : "my design", 
   "resources" : [ { 
     "id" : "VcenterServer0001", 
    "name" : "vCenter Server 1",
     "component" : { 
       "@self" : "/csa/api/topology-model/component-type/b83f4e21-d8a9-4ff3-a76e-
3a69775d1d86" 
     }, 
     "properties" : [ { 
       "propertyKey" : "requestedMemorySize", 
       "propertyValue" : { 
         "value" : null, 
         "type" : "string", 
         "confidential" : false,
```

```
 "consumerVisible" : true 
   } 
 }, { 
   "propertyKey" : "vmTemplateReference", 
   "propertyValue" : { 
     "value" : "test", 
     "type" : "string", 
     "confidential" : false, 
     "consumerVisible" : true 
   } 
 }, { 
    "propertyKey" : "cpuCount", 
   "propertyValue" : { 
     "value" : null, 
     "type" : "string", 
     "confidential" : false, 
     "consumerVisible" : true 
   } 
 }, { 
   "propertyKey" : "ipAddressList", 
   "propertyValue" : { 
     "value" : null, 
     "type" : "string", 
     "confidential" : false, 
     "consumerVisible" : true 
   } 
 }, { 
   "propertyKey" : "closeSession", 
   "propertyValue" : { 
     "value" : "true", 
     "type" : "string", 
     "confidential" : false, 
     "consumerVisible" : true 
   } 
 }, { 
   "propertyKey" : "privateKey", 
   "propertyValue" : { 
     "value" : "", 
     "type" : "string", 
     "confidential" : false, 
     "consumerVisible" : true 
   } 
 }, { 
   "propertyKey" : "memorySize", 
   "propertyValue" : { 
     "value" : null, 
     "type" : "string", 
     "confidential" : false, 
     "consumerVisible" : true 
   }
```

```
 }, { 
   "propertyKey" : "requestedCpuCount", 
   "propertyValue" : { 
     "value" : null, 
     "type" : "string", 
     "confidential" : false, 
     "consumerVisible" : true 
   } 
 }, { 
   "propertyKey" : "customizationSpec", 
   "propertyValue" : { 
     "value" : "test", 
     "type" : "string", 
     "confidential" : false, 
     "consumerVisible" : true 
   } 
 }, { 
   "propertyKey" : "hostname", 
   "propertyValue" : { 
     "value" : null, 
     "type" : "string", 
     "confidential" : false, 
     "consumerVisible" : true 
   } 
 }, { 
   "propertyKey" : "macAddress", 
   "propertyValue" : { 
     "value" : null, 
     "type" : "string", 
     "confidential" : false, 
     "consumerVisible" : true 
   } 
 }, { 
   "propertyKey" : "password", 
   "propertyValue" : { 
     "value" : "null", 
     "type" : "string", 
     "confidential" : false, 
     "consumerVisible" : true 
   } 
 }, { 
   "propertyKey" : "response", 
   "propertyValue" : { 
     "value" : null, 
     "type" : "string", 
     "confidential" : false, 
     "consumerVisible" : true 
   } 
 }, { 
  "propertyKey" : " modifiable properties",
```

```
 "propertyValue" : { 
      "value" : "", 
      "type" : "string", 
      "confidential" : false, 
      "consumerVisible" : true 
    } 
  }, { 
    "propertyKey" : "username", 
    "propertyValue" : { 
      "value" : "test", 
      "type" : "string", 
      "confidential" : false, 
      "consumerVisible" : true 
    } 
  }, { 
    "propertyKey" : "vmID", 
    "propertyValue" : { 
      "value" : null, 
      "type" : "string", 
      "confidential" : false, 
      "consumerVisible" : true 
    } 
  }, { 
     "propertyKey" : "ipAddress", 
    "propertyValue" : { 
      "value" : null, 
      "type" : "string", 
      "confidential" : false, 
      "consumerVisible" : true 
    } 
  }, { 
    "propertyKey" : "vmNamePrefix", 
    "propertyValue" : { 
      "value" : "test", 
      "type" : "string", 
      "confidential" : false, 
      "consumerVisible" : true 
    } 
   } ], 
   "outgoingRelations" : [ ], 
   "annotations" : { 
     "description" : "", 
     "displayName" : "vCenter Server 1", 
     "y" : "-400", 
     "x" : "-400" 
   } 
 }, { 
   "id" : "VcenterNetworkInterface0001", 
   "name" : "vCenter Network Interface 1", 
   "component" : {
```

```
 "@self" : "/csa/api/topology-model/component-type/05c69cad-ad1d-4285-
befe-4963c7f86ae1" 
       }, 
       "properties" : [ { 
       "propertyKey" : "response", 
       "propertyValue" : { 
         "value" : null, 
         "type" : "string", 
         "confidential" : false, 
         "consumerVisible" : true 
       } 
     }, { 
       "propertyKey" : " modifiable properties",
       "propertyValue" : { 
          "value" : "", 
          "type" : "string", 
          "confidential" : false, 
         "consumerVisible" : true 
       } 
     }, { 
       "propertyKey" : "networkInterfaceType", 
       "propertyValue" : { 
         "value" : "E1000", 
         "type" : "string", 
         "confidential" : false, 
          "consumerVisible" : true 
       } 
     }, { 
        "propertyKey" : "networkInterfaceId", 
       "propertyValue" : { 
         "value" : null, 
         "type" : "string", 
         "confidential" : false, 
          "consumerVisible" : true 
       } 
     }, { 
       "propertyKey" : "portGroupName", 
       "propertyValue" : { 
          "value" : "test", 
         "type" : "string", 
         "confidential" : false, 
         "consumerVisible" : true 
       } 
     }, { 
        "propertyKey" : "vmID", 
       "propertyValue" : { 
         "value" : null, 
          "type" : "string", 
          "confidential" : false,
```
"consumerVisible" : true

```
 } 
     }, { 
       "propertyKey" : "macAddress", 
       "propertyValue" : { 
          "value" : null, 
         "type" : "string", 
         "confidential" : false, 
         "consumerVisible" : true 
       } 
     }, { 
       "propertyKey" : "ipAddresses", 
       "propertyValue" : { 
         "value" : null, 
         "type" : "string", 
         "confidential" : false, 
         "consumerVisible" : true 
       } 
     } ], 
     "outgoingRelations" : [ { 
       "relationType" : "association", 
       "id" : "rel0001", 
       "properties" : [ { 
          "propertyKey" : "_modifiable_properties", 
          "propertyValue" : { 
           "value" : "", 
           "type" : "string",
            "confidential" : false, 
           "consumerVisible" : true 
         } 
       }, { 
          "propertyKey" : "_relation_type", 
         "propertyValue" : { 
            "value" : { 
             "first" : "Association", 
             "second" : "ASSOCIATION" 
           }, 
            "type" : "pair", 
            "confidential" : false, 
            "consumerVisible" : true 
         } 
       } ], 
       "relationDescriptorName" :
"VcenterNetworkInterfaceTypeToVcenterServerType", 
       "resourceReference" : { 
         "name" : "vCenter Server 1" 
       } 
     } ], 
     "annotations" : { 
       "description" : "", 
       "displayName" : "vCenter Network Interface 1",
```

```
 "y" : "-400", 
       "x" : "-200" 
     } 
   } ], 
   "revision" : 0, 
   "properties" : [ { 
     "propertyKey" : "metamodelId", 
     "propertyValue" : { 
       "value" : "test", 
       "type" : "string", 
       "confidential" : false, 
       "consumerVisible" : true 
      } 
    }, { 
      "propertyKey" : "is_express", 
      "propertyValue" : { 
        "value" : null, 
        "type" : "boolean", 
        "confidential" : false, 
        "consumerVisible" : true 
      } 
 } ], 
   "tagIds" : [ ],
    "state" : "UNLOCKED", 
    "profiles" : [ ], 
    "annotations" : { 
      "providerType" : "independent", 
      "serviceBlueprintId" : "8a818cf045d640b00145d64a7c240017" 
    } 
}
```
## <span id="page-58-0"></span>List packages example

Retrieve a list of all packages for an application design.

```
https://localhost:8444/csa/api/codar/app-package/list
```

```
{ 
   "@total_results": 4,
   "@self": "/csa/api/package/", 
   "@type": "urn:x-hp:2012:software:cloud:data_model:package", 
   "members": [
    {
      "@type": "urn:x-hp:2012:software:cloud:data_model:package",
      "name": "DEVELOPMENT",
      "color": "#D1AF89",
      "image": "images/applications/dev.png",
```

```
 "packages": [
    {
     "@self": "/csa/api/package/d207499f-aba3-4e46-aa27-9357e2c6cb8d",
     "@type": "urn:x-hp:2012:software:cloud:data_model:package",
     "stage": "DEVELOPMENT",
     "state": "ACTIVE",
     "icon": "images/applications/dev.png",
     "name": "P1",
     "deployedInstanceCount": "0",
     "lastUpdated": "2014-09-30T11:15:19.344Z",
     "description": null,
     "topologyData": null,
     "instanceData": null
   }
  ]
 },
  {
   "@type": "urn:x-hp:2012:software:cloud:data_model:package",
  "name": "TESTING",
  "color": "#FFC300",
  "image": "images/applications/test.png",
   "packages": []
 },
   {
   "@type": "urn:x-hp:2012:software:cloud:data_model:package",
    "name": "STAGING",
    "color": "#E188CA",
   "image": "images/applications/stage.png",
   "packages": []
  },
    {
     "@type": "urn:x-hp:2012:software:cloud:data_model:package",
     "name": "PRODUCTION",
     "color": "#FF7D6A",
     "image": "images/applications/prod.png",
     "packages": []
   }
  ]
 }
```
### <span id="page-59-0"></span>List infrastructure designs example

Retrieve the infrastructure designs for a given partial design (Topology Composition) of the application design.

The following URL was sent:

https://localhost:8444/csa/api/codar/app-package/composition/902442d3-700c-4b57- 8abb-8d1a52ae3f3d/candidateTopology

#### The following JSON was sent:

```
{ 
"count": 5,
"members" : [ {
"@type" : "urn:x-hp:2013:software:cloud:topology model:topology",
"@self" : "/csa/api/topology-model/topology/7843ee06-8a5e-425e-ac0d-
424e3a297d52",
"id" : "7843ee06-8a5e-425e-ac0d-424e3a297d52",
"iconUrl" : "/csa/designer/img/noimage-lightgray.svg",
"displayName" : "Infra Design",
"description" : "dfs",
"version" : "1.0.0",
"artifactId" : "40e0dabd-39e0-4e9f-a53b-4a4b9d8bb60c",
"groupId" : "com.hp.csa",
"published" : true,
"tagIds" : \lceil \ \nceil"@self" : "/csa/api/tag/8a818cf8ara15bc772b0145cb6efjhg99"
} ]
}, {
"@type" : "urn:x-hp:2013:software:cloud:topology_model:topology",
"@self" : "/csa/api/topology-model/topology/9b073143-8969-43c3-85af-
1004084ab05d",
"id" : "9b073143-8969-43c3-85af-1004084ab05d",
"iconUrl" : "/csa/designer/img/noimage-lightgray.svg",
"displayName" : "Exst-srvr",
"description" : "",
"version" : "1.0.0",
"artifactId" : "4ce4c900-8760-4ede-9431-31737bc175a4",
"groupId" : "com.hp.csa",
"published" : false,
"tagIds" : [ ]
}, {
"@type" : "urn:x-hp:2013:software:cloud:topology model:topology",
"@self" : "/csa/api/topology-model/topology/e7690ecf-b552-4ba1-989f-
ae3922c25cda",
"id" : "e7690ecf-b552-4ba1-989f-ae3922c25cda",
"iconUrl" : "/csa/designer/img/noimage-lightgray.svg",
"displayName" : "Complete-TD-1",
"description" : "",
"version" : "1.0.0",
"artifactId" : "6eed3374-5112-4118-9f37-791b191acfeb",
"groupId" : "com.hp.csa",
"published" : false,
"tagIds" : \lceil ]
```

```
}, {
"@type" : "urn:x-hp:2013:software:cloud:topology model:topology",
"@self" : "/csa/api/topology-model/topology/ab0a4b3d-6476-4e24-8fcf-
73d4a8122e48",
"id" : "ab0a4b3d-6476-4e24-8fcf-73d4a8122e48",
"iconUrl" : "/csa/designer/img/noimage-lightgray.svg",
"displayName" : "Testing Configure ",
"description" : "",
"version" : "1.0.0",
"artifactId" : "790a9840-2777-422b-8e71-c3f8d87eb997",
"groupId" : "com.hp.csa",
"published" : false,
"tagIds" : [ {
"@self" : "/csa/api/tag/8a818cf8ara15bc772b0145cb6efjhg99"
} ]
}, {
"@type" : "urn:x-hp:2013:software:cloud:topology model:topology",
"@self" : "/csa/api/topology-model/topology/ac102c58-8cdb-4e65-8083-
e1e1c30f464f",
"id" : "ac102c58-8cdb-4e65-8083-e1e1c30f464f",
"iconUrl" : "/csa/designer/img/noimage-lightgray.svg",
"displayName" : "PD-Test_Complete-TD-1",
"description" : "",
"version" : "1.0.0",
"artifactId" : "a4c87694-3a68-43f7-899a-05279a64a983",
"groupId" : "com.hp.csa",
"published" : false,
"tagIds" : [ ]
} ]
}
```
### <span id="page-61-0"></span>Get package properties example

Retrieve the properties that are parametrized in the package for each component of the application design.

The following URL was sent:

```
https://10.1.13.216:8444/csa/api/codar/app-package/70d8f028-5cfc-48f6-8799-
78623eeff4f7/properties
```
The following Parameter was sent:

#### packageId

```
{ "members": [
{
    "icon": "pluginResources/topology/icons/SERVER.svg",
    "@self": "/csa/api/package/component/VcenterServerType__VERSION__04.20.0000__
GROUPID com.hp.csa.type0001",
    "description": "vCenter Server",
    "@type": "urn:x-hp:2012:software:cloud:data_model:package",
    "name": "vCenter Server",
    "provider": "VMWARE_VCENTER",
    "properties": [
   {
     "name": "vmTemplateReference",
     "value": "ubuntu_tempref"
   },
   {
     "name": "customizationSpec",
     "value": "linux_spec"
  },
   {
     "name": "vmNamePrefix",
     "value": "app_"
   }
    ],
     "displayName": "vCenter Server"
   },
   {
     "icon": "pluginResources/topology/icons/SERVER.svg",
     "@self": "/csa/api/package/component/VcenterServerType__VERSION__04.20.0000_
GROUPID com.hp.csa.type0002",
     "description": "vCenter Server",
     "@type": "urn:x-hp:2012:software:cloud:data_model:package",
     "name": "vCenter Server",
     "provider": "VMWARE_VCENTER",
     "properties": [
    {
     "name": "vmTemplateReference",
     "value": "ubuntu_tempref"
    },
    {
     "name": "customizationSpec",
     "value": "linux_spec"
    },
    {
     "name": "vmNamePrefix",
     "value": "app_"
    }
    ],
     "displayName": "vCenter Server"
    }
 ]
```
}

## <span id="page-64-0"></span>Send Documentation Feedback

If you have comments about this document, you can contact the [documentation](mailto:CSAdocs@hp.com?subject=Feedback on APIQuick Start (Helion Codar 1.00)) team by email. If an email client is configured on this system, click the link above and an email window opens with the following information in the subject line:

#### **Feedback on API Quick Start (Helion Codar 1.00)**

Just add your feedback to the email and click send.

If no email client is available, copy the information above to a new message in a web mail client, and send your feedback to CSAdocs@hp.com.

We appreciate your feedback!

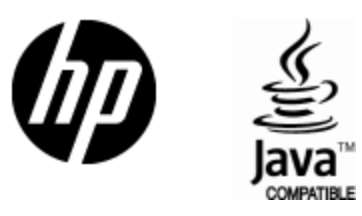

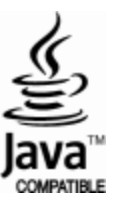